# DÚ1:Literární rešerše – vyhledat informace k zadanému genu/proteinu/enzymu

1) Zjistěte, co znamená zkratka

*Zadaný protein: TNFa = tumor necrosis factor alpha (někdy označován jako kachektin; homotrimerický protein o 157 AMK; rodina cytokinů)*

2) Vyhledejte 5 relevantních zdrojů o tomto enzymu

- alespoň jedno review
- alespoň jeden článek z roku 2017
- 1 článek starší než rok 2000

*Používaná databáze k vyhledávání = PubMed. Využití filtrů na levé straně webu.* 

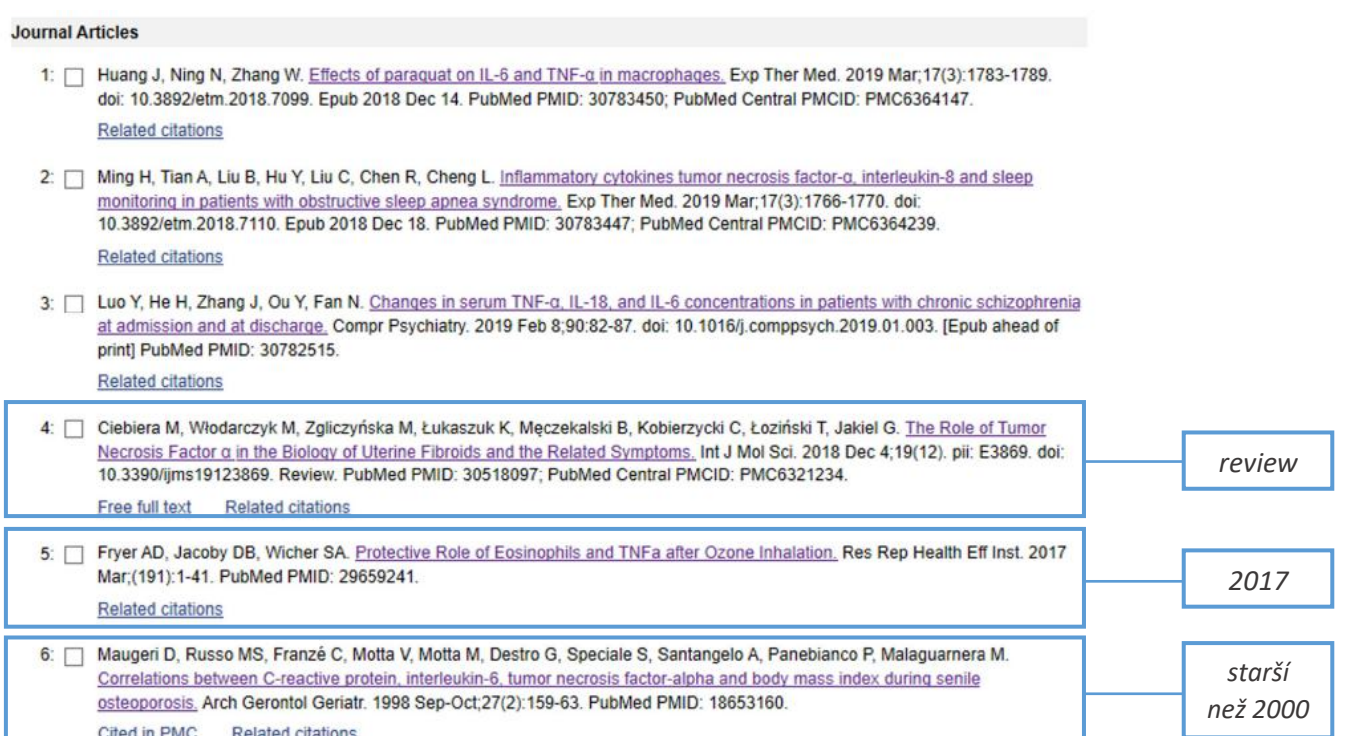

# 3) založte si WEB Endnote účet a importujte tyto zdroje do seznamu "My references"

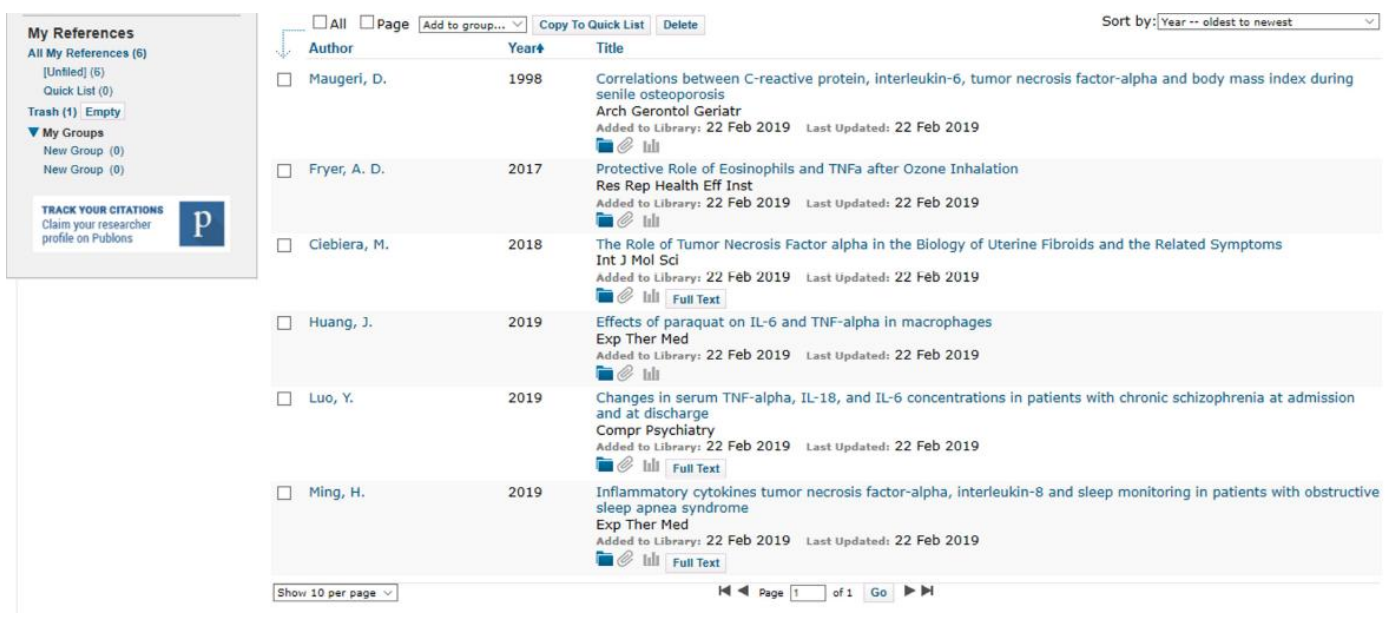

# 4) Zjistěte H-index vašeho oblíbeného profesora z FaF

*Hledání Hirschova indexu skrze databázi Scopus. Lze najít další možné informace o publikační činnosti a citovanosti autora.* 

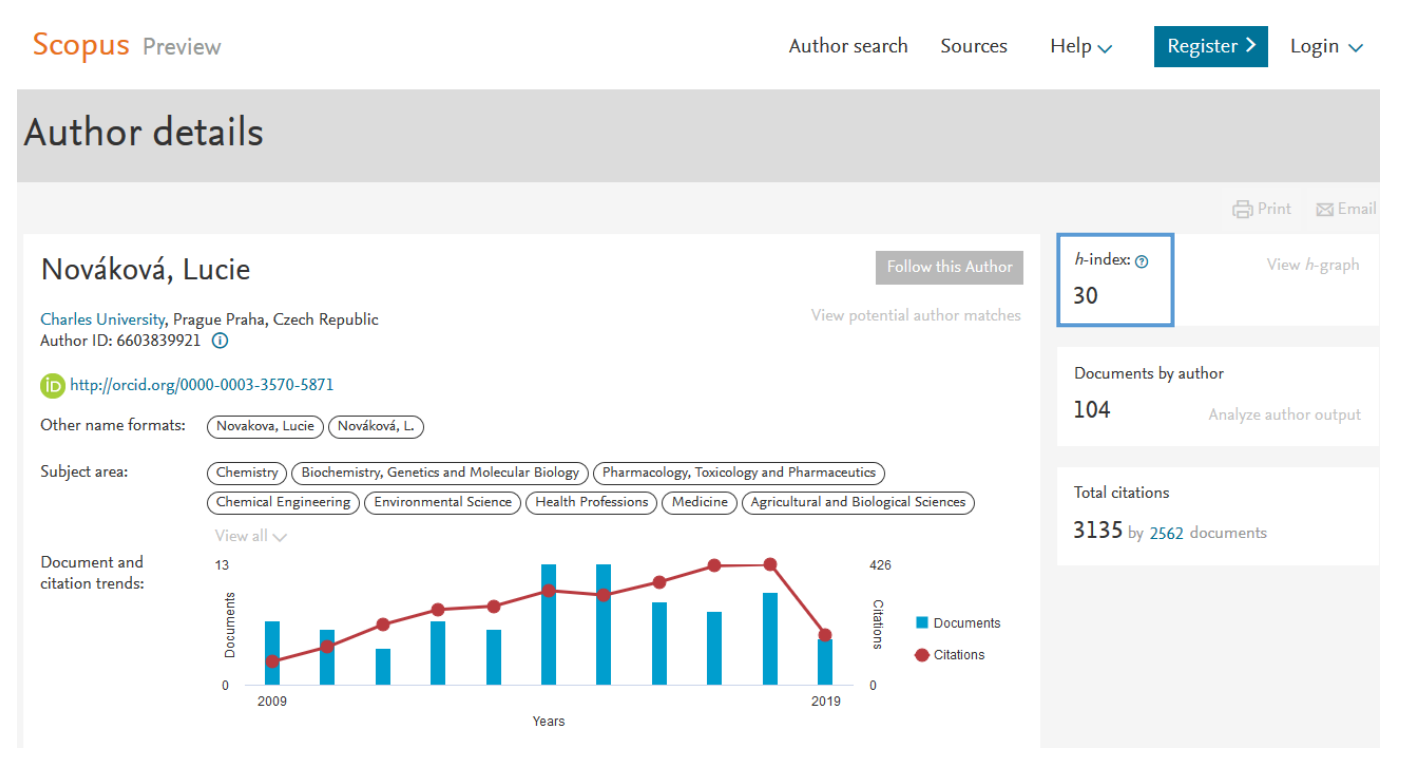

# DÚ2: Vyhledávání proteinů - pracujte s "vaším" genem/proteinem/enzymem

# 1) Vyhledejte NCBI a UniProt přístupové kódy vašeho proteinu

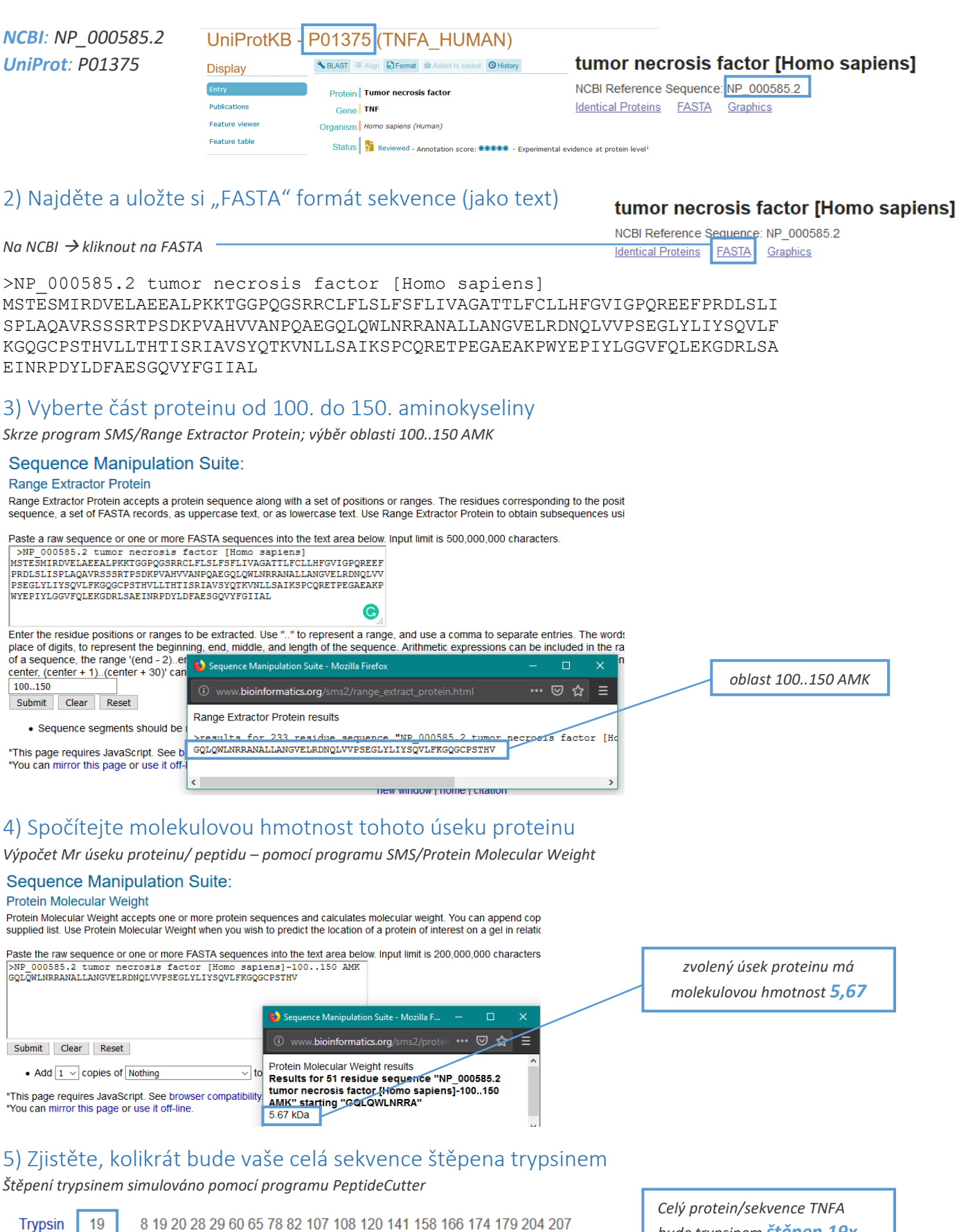

*bude trypsinem štěpen 19x.*

# DÚ 3: Analýza proteinů, podobnost

# 1) Obsahuje váš protein nějaké typické motivy?

### *Ano, obsahuje.*

#### *NCBI/CD*

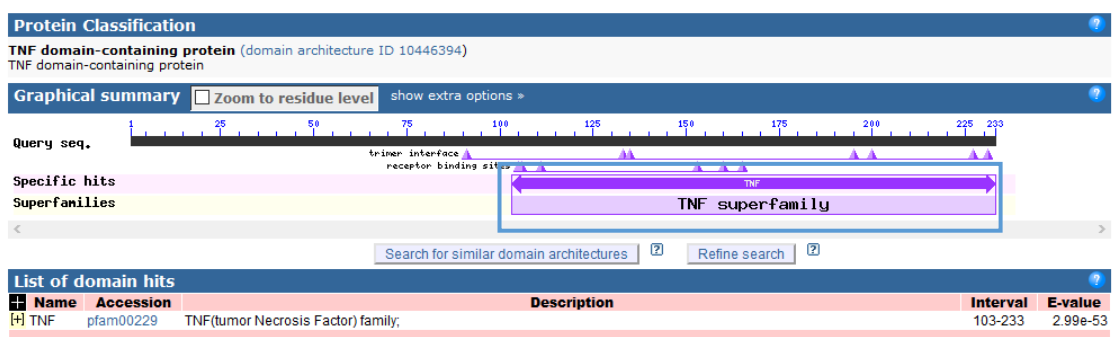

#### *ScanProsite*

Upper case represents match positions, lower case insert positions, and the " symbol represents deletions relative to the matching profile.

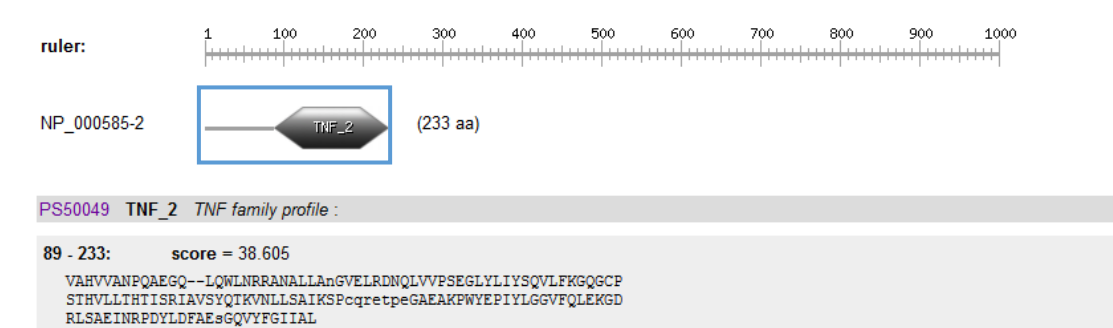

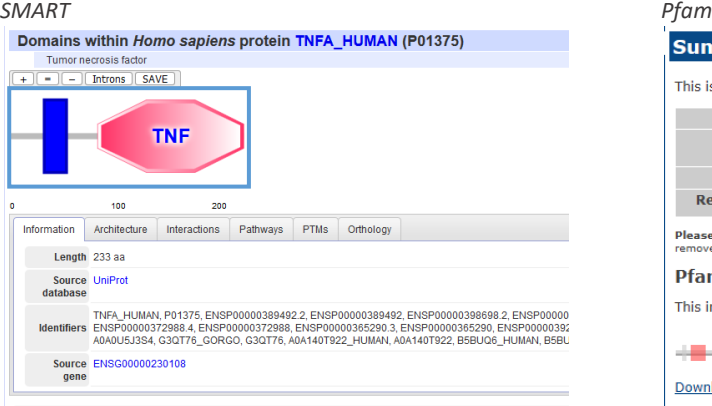

The SMART diagram above represents a summary of the results shown below. Domains with scores less significant<br>piece of sequence; the priority for display is given by SMART > PFAM > PROSPERO repeats > Signal peptide > Trans ant thar

Confidently predicted domains, repeats, motifs and features:

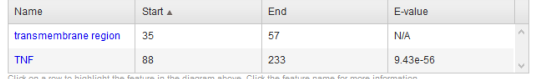

#### *InterPro*

#### Protein family membership

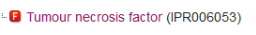

D Tumour necrosis factor alpha (IPR002959)

#### Homologous superfamilies

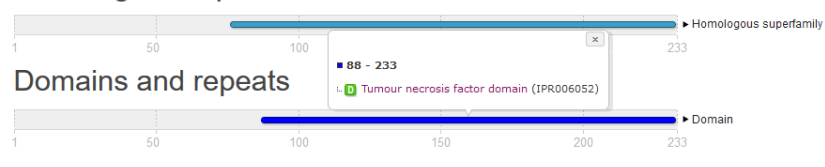

## **Summary** This is the summary of UniProt entry **TNFA HUMAN**라 (P01375라). Description: Tumor necrosis factor Source organism: Homo sapiens (Human)러 (NCBI taxonomy ID 9606대)<br>View Pfam proteome data. Length: 233 amino acids Reference Proteome:  $\checkmark$

**Please note:** when we start each new Pfam data release, we take a copy of the UniProt sequence database.<br>removed from Pfam until the *next* Pfam data release. **Pfam domains** 

This image shows the arrangement of the Pfam domains that we found on this sequence. Click

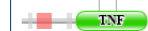

Download the data used to generate the domain graphic in JSON format.

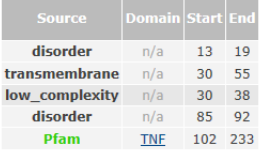

# 2) Je to transmembránový protein?

#### *Ano, jedná se o transmembránový protein.*

*Profil hydrofobicity aminokyselin; program Expasy/ProtScale*

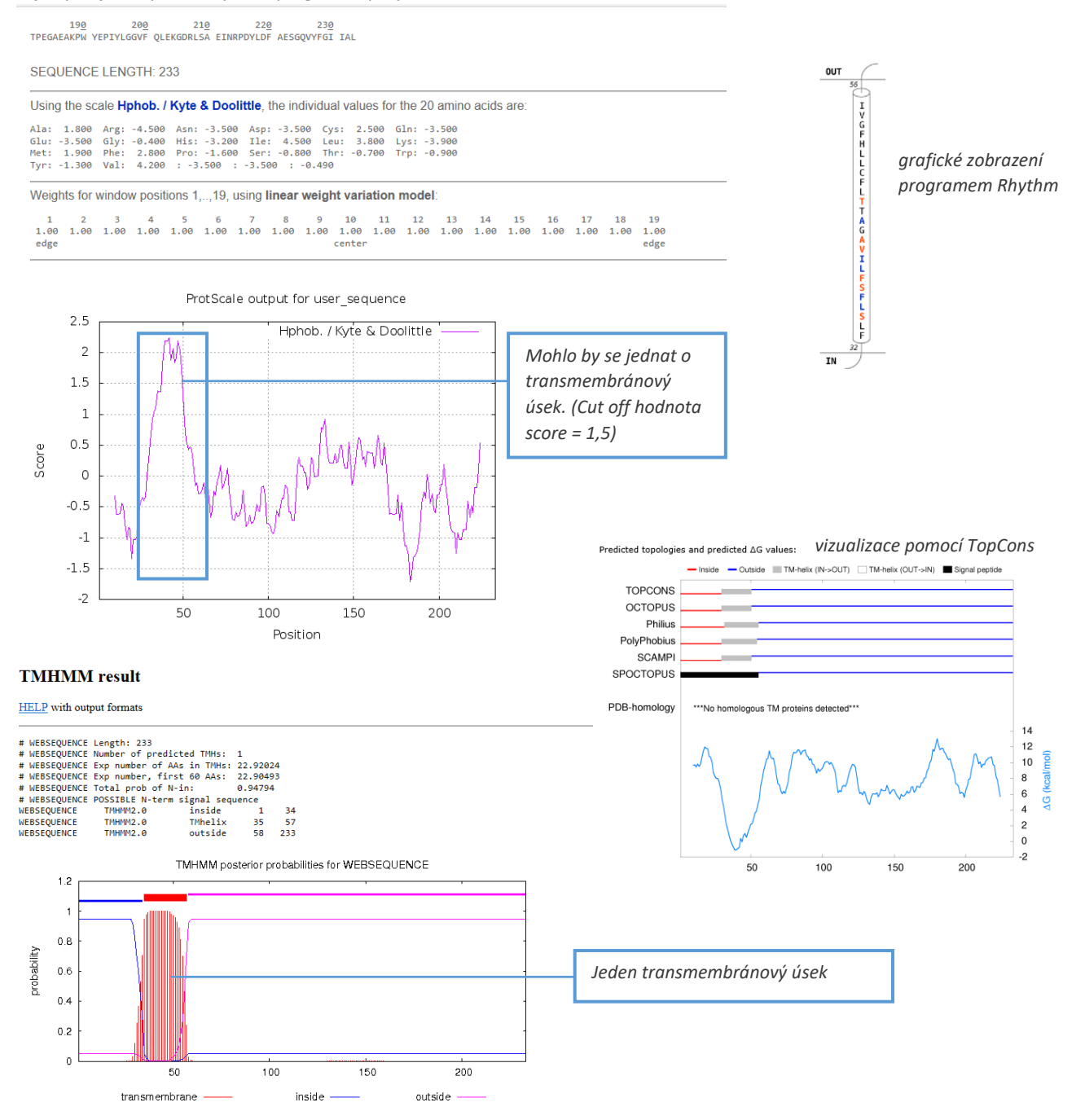

## 3) Má signální peptidy?

*Vizualizace programem SignalP. V proteinu TNFA nejsou přítomny signální peptidy.*

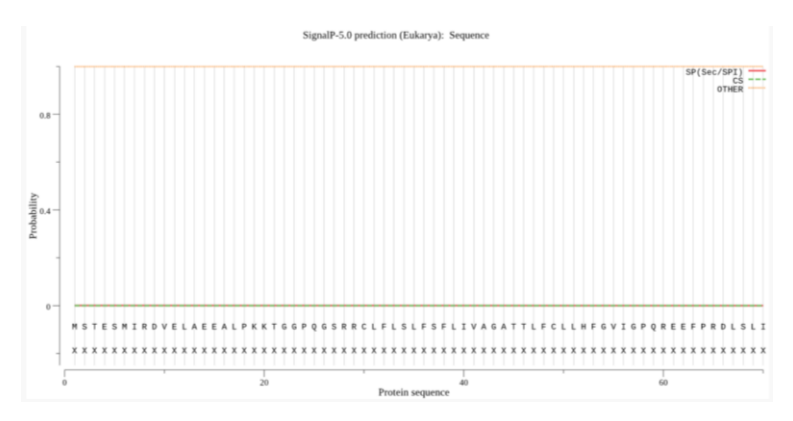

#### >[Homo sapiens]

MSTESMIRDVELAEEALPKKTGGPQGSRRCLFLSLFSFLIVAGATTLFCLLHFGVIGPQREEFPRDLSLISPLAQAVRSSSRTPSDKPVAHVVANPQAEGQLQWLNRRAN ALLANGVELRDNQLVVPSEGLYLIYSQVLFKGQGCPSTHVLLTHTISRIAVSYQTKVNLLSAIKSPCQRETPEGAEAKPWYEPIYLGGVFQLEKGDRLSAEINRPDYLDFAE **SGQVYFGIIAL** 

#### >[Pan troglodytes]

MSTESMIRDVELAEEALPKKTGGPQGSRRCLFLSLFSFLIVAGATTLFCLLHFGVIGPQREEFPRDLSLISPLAQAGSSSRTPSDKPVAHVVANPQAEGQLQWLNRRANA LLANGVELRDNQLVVPSEGLYLIYSQVLFKGQGCPSTHVLLTHTISRIAVSYQTKVNLLSAIKSPCQRETPEGAEAKPWYEPIYLGGVFQLEKGDRLSAEINRPDYLDFAES **GOVYFGIIAL** 

#### >[Pongo abelii]

MSTESMIRDVELAEEALPKKTGGPHGSRRCLFLSLVSFLIVAGATTLFCLLHFGVIGPQREEFPKDLSLISPLAQAVRSS SRTPSDKPVAHVVANPQAEGQLQWLNRRANALLANGVELRDNQLVVPSEGLYLIYSQVLFKGQGCPSTHVLLTHTISRIA VSYQTKVNLLSAIKSPCQRETTEGAEAKPWYEPIYLGGVFQLEKGDRLSAEINLPNYLDFAESGQVYFGIIAL

#### >[Piliocolobus tephrosceles]

MSTESMIRDVELAEEALPRKTAGPQGSRRCWFLSLFSFLLVAGATTLFCLLHFGVIGPQREEFPKDLPLISPLAQAVRSSSRTPSDKPVAHVVANPQAEGQLQWLNRRA NALLANGVELTDNQLVVPSEGLYLIYSQVLFKGQGCPSNHVLLTHTISRIAVSYQTKVNLLSAIKSPCQRETPEGAEAKPWYEPIYLGGVFQLEKGDRLSAEINRPDYLDF AESGQVYFGIIAL

#### >[Macaca mulatta]

MSTESMIRDVELAEEALPRKTAGPQGSRRCWFLSLFSFLLVAGATTLFCLLHFGVIGPQREEFPKDPSLISPLAQAVRSSSRTPSDKPVAHVVANPQAEGQLQWLNRRA NALLANGVELTDNQLVVPSEGLYLIYSQVLFKGQGCPSNHVLLTHTISRIAVSYQTKVNLLSAIKSPCQRETPEGAEAKPWYEPIYLGGVFQLEKGDRLSAEINLPDYLDF AESGQVYFGIIAL

#### >[Chlorocebus sabaeus]

tumor necrosis factor ligand superfamily member 13 isoform alpha precursor [Hor

TNFSF12-TNFSF13 protein [Homo sapiens]

MSTESMIRDVELAEEALPRKTAGPQGSRRCWFLSLFSFLLVAGATTLFCLLHFGVIGPQREEFPKDPSLFSPLAQAVRSSSRTPSDKPVAHVVANPQAEGQLQWLNRR ANALLANGVELTDNQLVVPSEGLYLIYSQVLFKGQGCPSNHVLLTHTISRIAVSYQTKVNLLSAIKSPCQRETPEGAEAKPWYEPIYLGGVFQLEKGDRLSAEINLPDYLD FAESGQVYFGIIAL

## 5) Vyhledejte podobné referenční sekvence jen u Homo sapiens – kolik sekvencí bylo nalezeno?

*(je třeba zaškrtnout prohledávání "Refseq" a omezit na Homo sapiens/human/)*

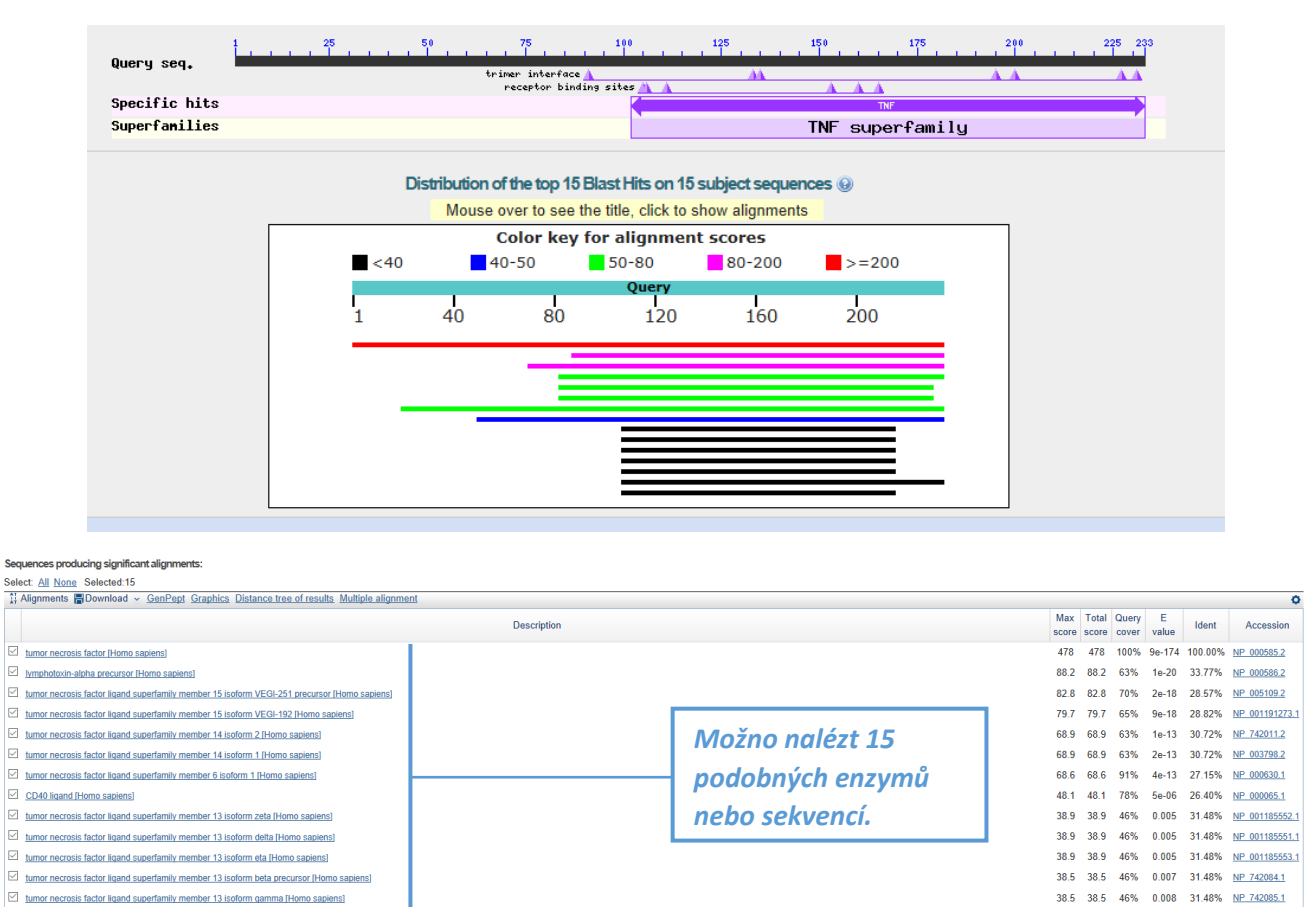

38.5 38.5 54% 0.008 29.69% NP 003799.1

37.7 37.7 46% 0.018 31.48% NP 742086.1

# DÚ 4: Proteinová bioinformatika III + shrnutí I

1) Porovnejte "váš" protein se "stejným" proteinem z myši – párové porovnání. Jaká je identita těchto dvou sekvencí? Proběhlo porovnání celé délky sekvence?

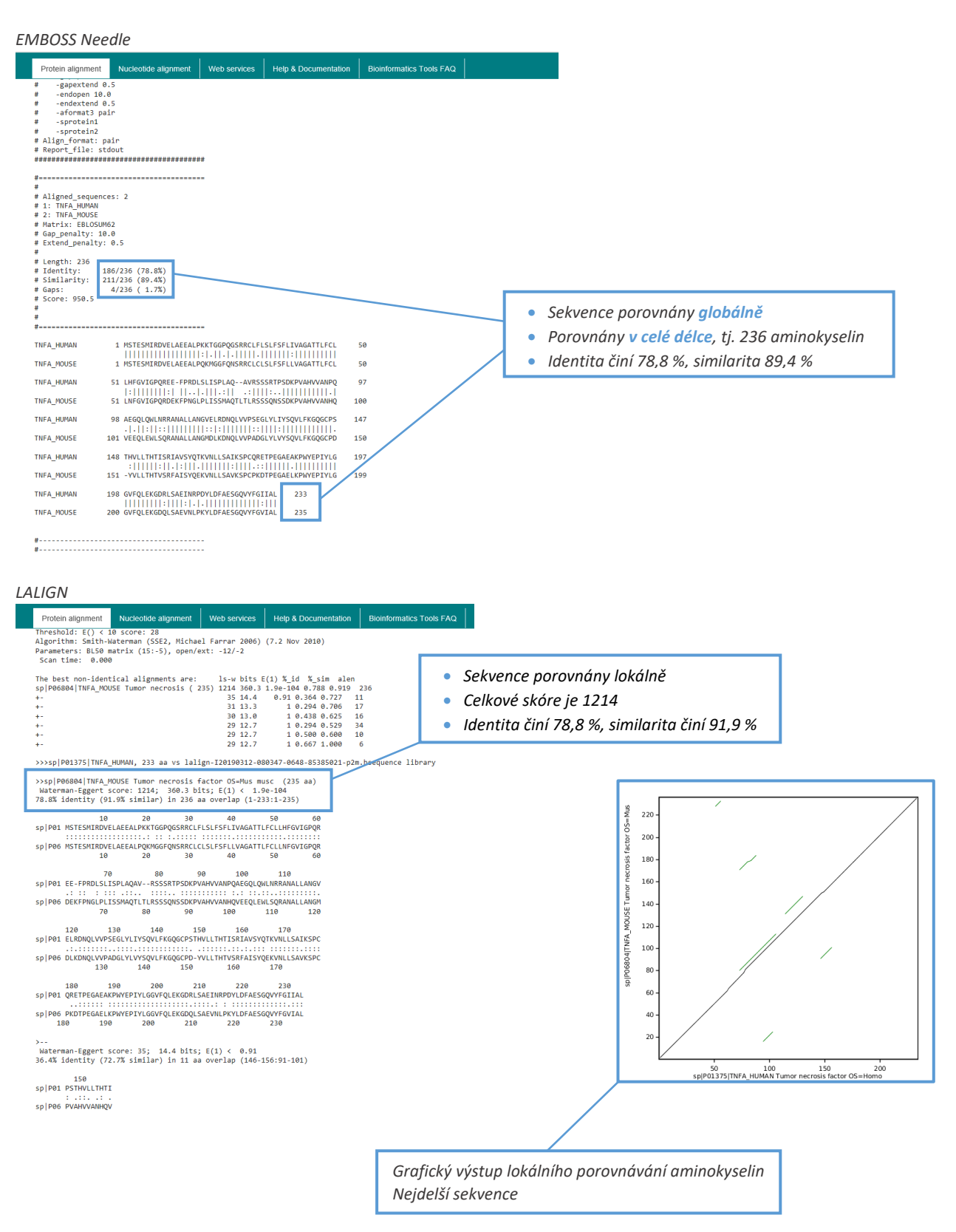

# 2) Vytvořte mnohonásobné porovnání všech sekvencí z minulého úkolu (DÚ3) + vystřihněte "evoluční strom"

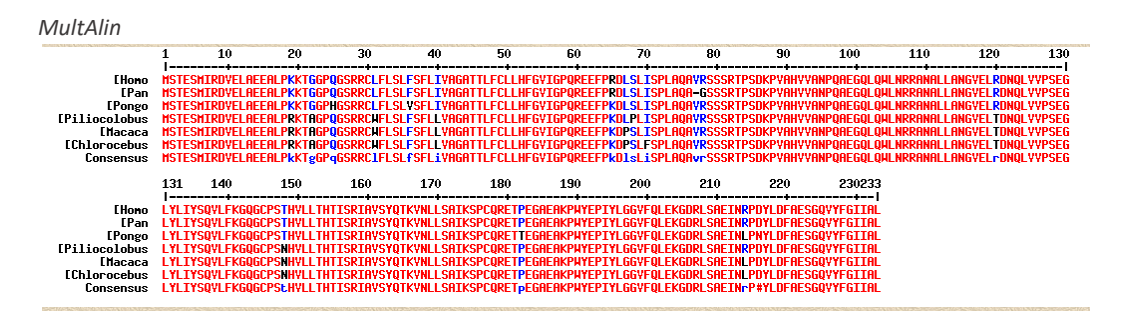

#### *Clustal Omega*

CLUSTAL 0(1.2.4) multiple sequence alignment

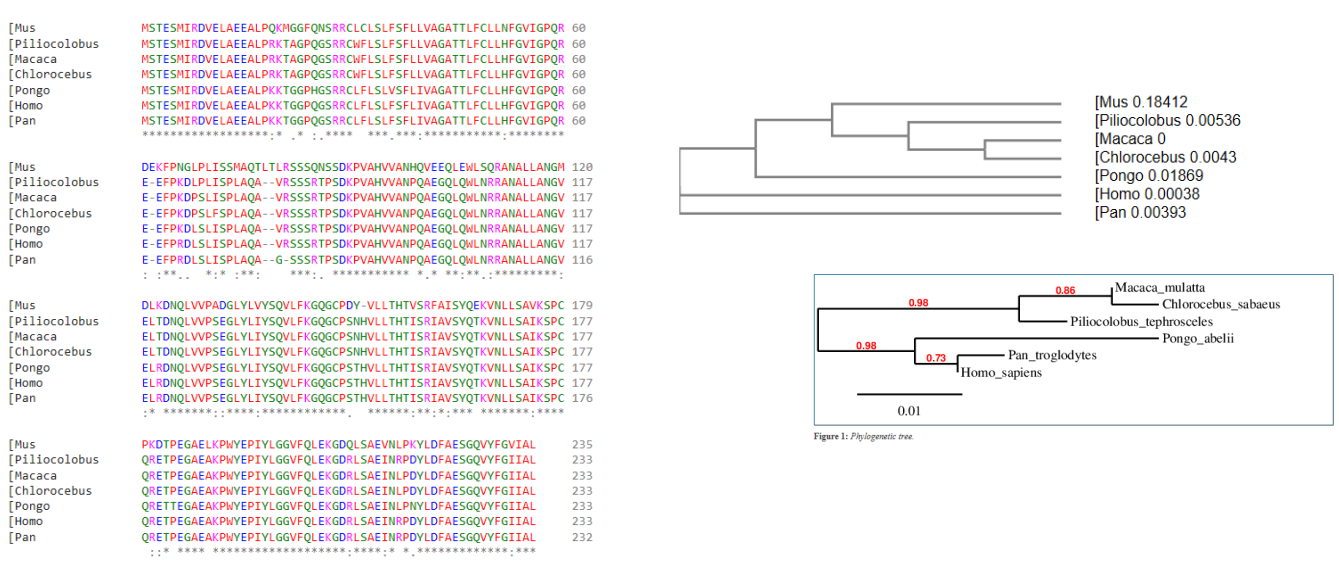

## 3) Má váš protein nějaké izoformy? Porovnejte je…

#### *protein TNFA má jednu potenciální izoformu*

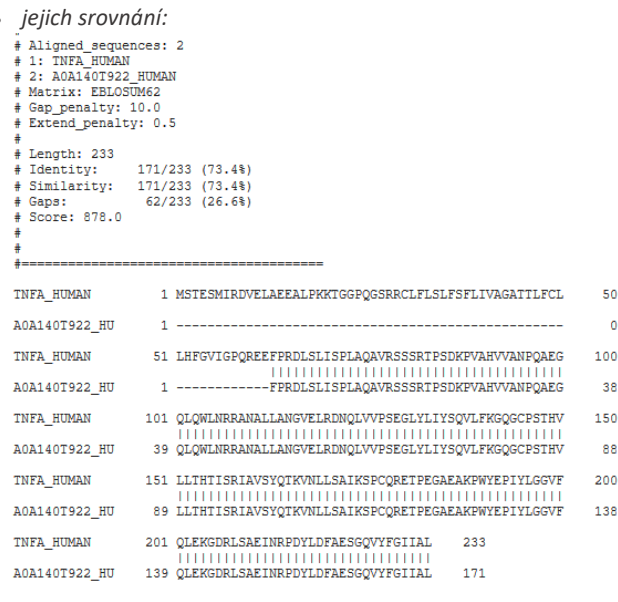

# 4) Byla určena 3D struktura vašeho proteinu? Vystřihněte jednu na ukázku.

*Pomocí Protein Data Bank (PDB)*

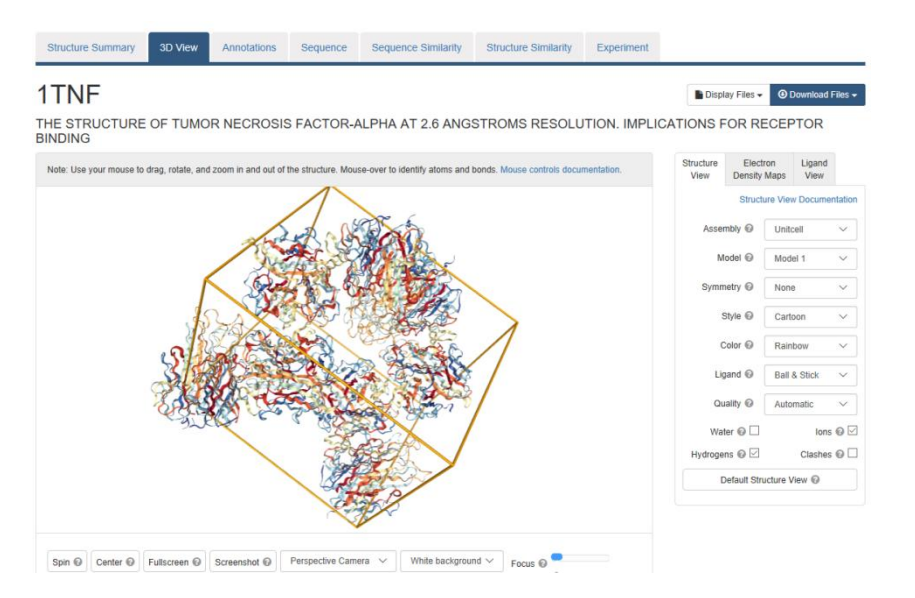

# 5) Je váš protein enzym? Jaké má enzymové číslo (EC)?

*Zjištění charakteristiky proteinů/enzymů – pomocí webu Brenda. Nejedná se o enzym.*

# DÚ5: Vyhledávání nukleotidových sekvencí

# 1) Vyhledejte si vaši nukleotidovou sekvenci. Zapište si přístupový kód.

*NM\_000594.4*

# 2) Vyberte pouze kódující sekvenci (CDS), uložte formát FASTA.

 >NM\_000594.4:178-879 Homo sapiens tumor necrosis factor (TNF), mRNA ATGAGCACTGAAAGCATGATCCGGGACGTGGAGCTGGCCGAGGAGGCGCTCCCCAAGAAGACAGGGGGGC CCCAGGGCTCCAGGCGGTGCTTGTTCCTCAGCCTCTTCTCCTTCCTGATCGTGGCAGGCGCCACCACGCT CTTCTGCCTGCTGCACTTTGGAGTGATCGGCCCCCAGAGGGAAGAGTTCCCCAGGGACCTCTCTCTAATC AGCCCTCTGGCCCAGGCAGTCAGATCATCTTCTCGAACCCCGAGTGACAAGCCTGTAGCCCATGTTGTAG CAAACCCTCAAGCTGAGGGGCAGCTCCAGTGGCTGAACCGCCGGGCCAATGCCCTCCTGGCCAATGGCGT GGAGCTGAGAGATAACCAGCTGGTGGTGCCATCAGAGGGCCTGTACCTCATCTACTCCCAGGTCCTCTTC AAGGGCCAAGGCTGCCCCTCCACCCATGTGCTCCTCACCCACACCATCAGCCGCATCGCCGTCTCCTACC AGACCAAGGTCAACCTCCTCTCTGCCATCAAGAGCCCCTGCCAGAGGGAGACCCCAGAGGGGGCTGAGGC CAAGCCCTGGTATGAGCCCATCTATCTGGGAGGGGTCTTCCAGCTGGAGAAGGGTGACCGACTCAGCGCT GAGATCAATCGGCCCGACTATCTCGACTTTGCCGAGTCTGGGCAGGTCTACTTTGGGATCATTGCCCTGT GA **The Community of the Community** 

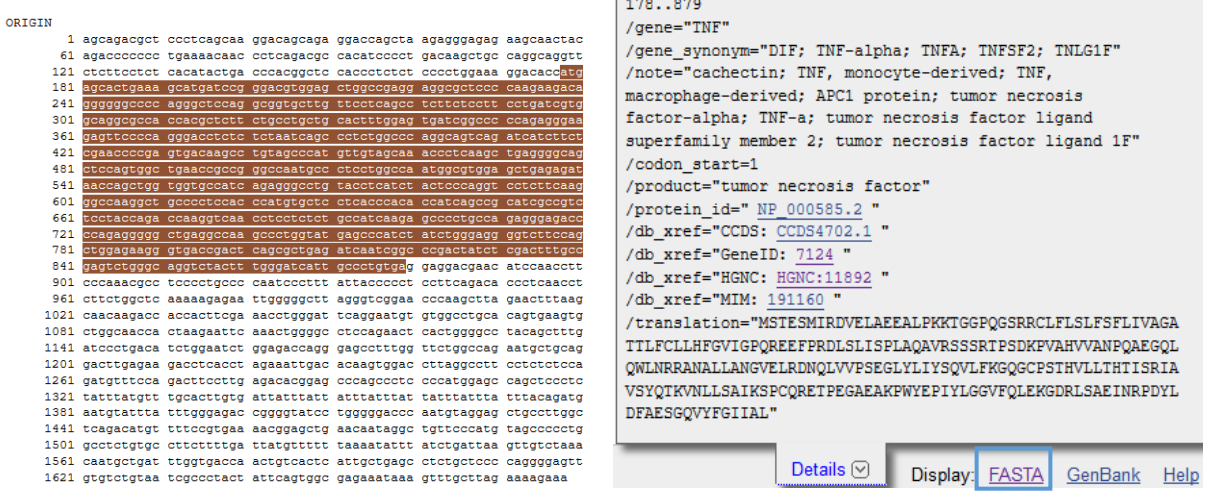

- 3) Na kterém chromozomu leží? Kolik má exonů? Jak je dlouhý 2. exon? Stáhněte jeho sekvenci.
	- *Chromozom: 6*
	- *Počet exonů: 4*

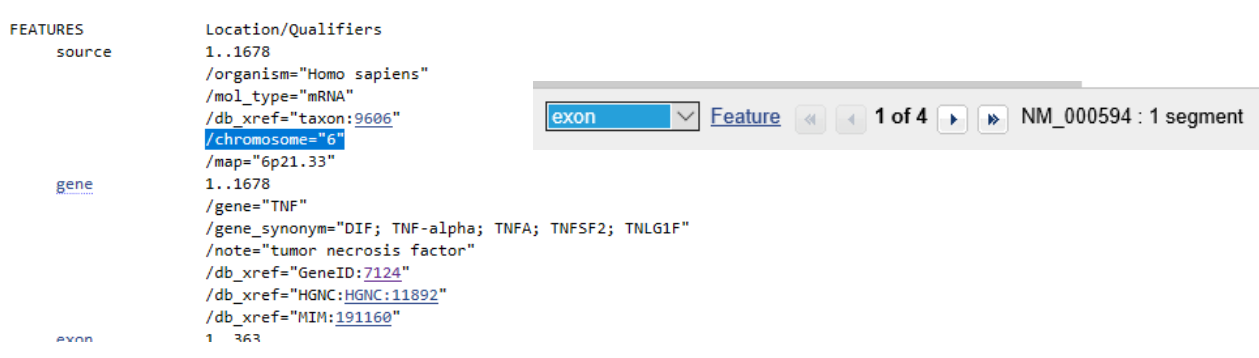

- *2. exon:* >NM\_000594.4:364-409 Homo sapiens tumor necrosis factor (TNF), mRNA TTCCCCAGGGACCTCTCTCTAATCAGCCCTCTGGCCCAGGCAGTCA
- *počet bp: 46 (409-364+1)*
- 4) Obsahuje 2. exon nějaké "významné" SNP (GMAF > 0,01)?
	- *pro daný protein není tato možnost zobrazení k dispozici*

# 5) Kolik obsahuje 2. exon cytosinů? Kolik dinukleotidů CG?

*Využití programu SMS/DNA Stats – vkládám FASTA formát sekvence 2. exonu*

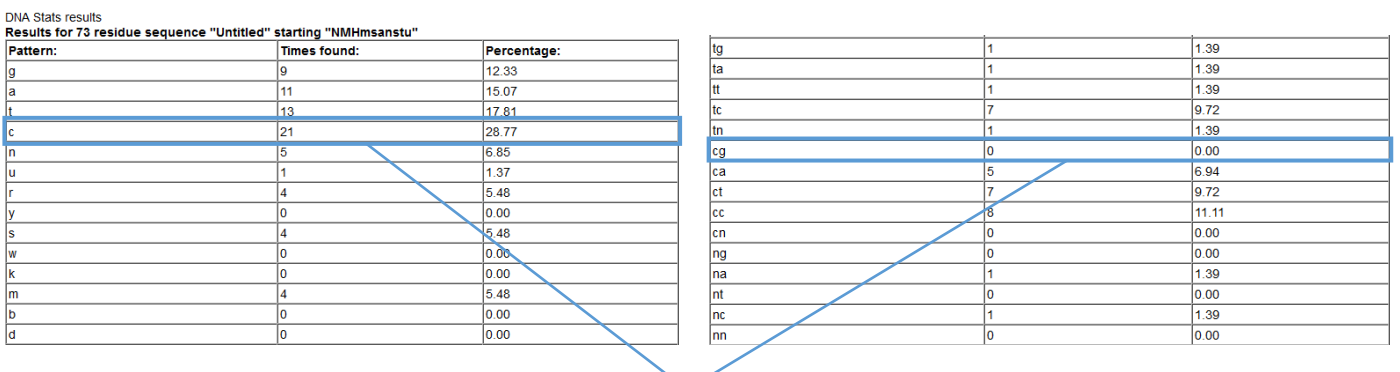

*2. exon obsahuje celkem 21 cytosinů (C) a žádný CG dinukleotid.*

# DÚ6: Nukleotidová bioinformatika II

# 1) Přeložte "vaši" nukleotidovou sekvenci; ve kterém čtecím rámci se otevírá?

# *Překlad nukleotidové sekvence*

*Jedná se o překlad nukleotidové sekvence mRNA v aminokyselinovou podle genetického kódu. Volím celou sekvenci mRNA, nikoliv pouze CDS oblast. Použit program SMS/Translate.*

### **Sequence Manipulation Suite:**

#### **Translate**

Translate accepts a DNA sequence and converts it into a protein in the reading fram Paste a raw sequence or one or more FASTA sequences into the text area below. In NM 000594.4 Homo sapiens tumor necrosis factor (TNF), mRNA ACCAGACGCTCCCTCAGCAAGGACAGCAGGACCAGCTAAGAGGGAGAGACCAACCTACA GACCCCCCC **ACATACTGA** CCCACGGCTCCA CCCTCTCTCCCCTGGAAAGGACACCATGAGCACTGAAAGCATGATC GACGTGGAG PEGAEAKPWYEPIYLGGVFQLEKGDRLSAEINRPDYLDFAESGQVYFGIIAL\*GGRTSNL Submit Clear Reset PKRLPCPNPFITPSFRHPOPLLAOKENWGLRVGTOA\*NFKOODHHFETWDSGMCGLHSEV LATTKNSNWGLQNSLGPTALIPDIWNLETREPLVLARMLQDLRRPHLEIDTSGP\*AFLSP • Translate in reading frame  $1 \lor$  on the direct  $\overline{\vee}$  strand. DVSRLP\*DTEPSPPHGASSLYLCLHL\*LFIIYLLFIYLQMNVFIWETGVSWGTQCRSCLG SDMFSVKTELNNRLFPCSPLASVPSFDYVF\*NIYLIKLSKQC\*FGDQLSLIAEPLLPRGV  $\bullet$  Use the standard (1)  $\overline{\vee}$  genetic code. VSVIALLFSGEK\*SLLRKE

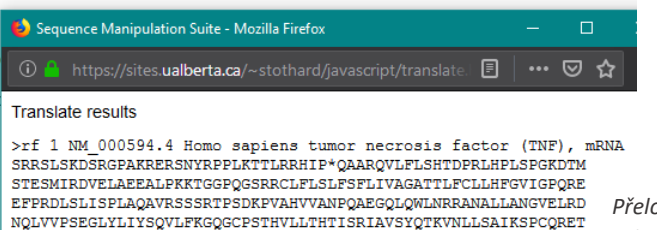

*Přeložená sekvence*

# *Zjištění čtecího rámce*

*Pro ověření/zjištění čtecího rámce použit program NCBI/ORFfinder. ORF = open reading frame = čtecí rámec Vkládán FASTA formát nukleotidové sekvence.* 

#### **Open Reading Frame Viewer**

#### Sequence

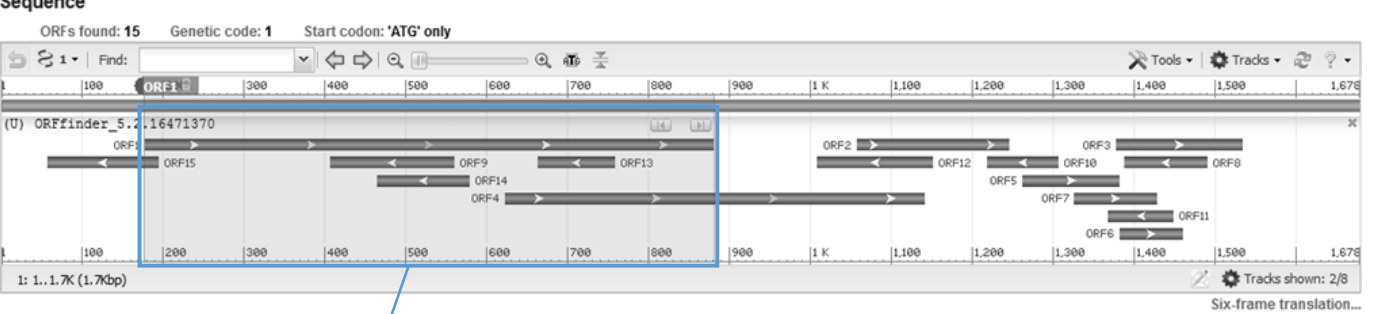

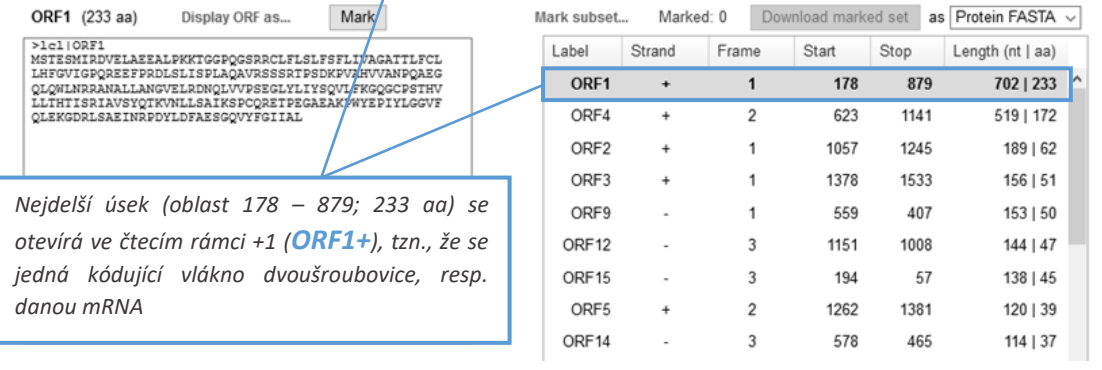

Holn

# 2) Porovnejte celou a CDS "vaší" nukleotidové sekvence.

*Myšleno porovnat celou mRNA sekvence TNF a CDS oblast mRNA sekvence TNF; porovnání v programu MultAlin NM\_000594.4 – celá mRNA sekvence, NM\_000594.4:170-879 – CDS sekvence*

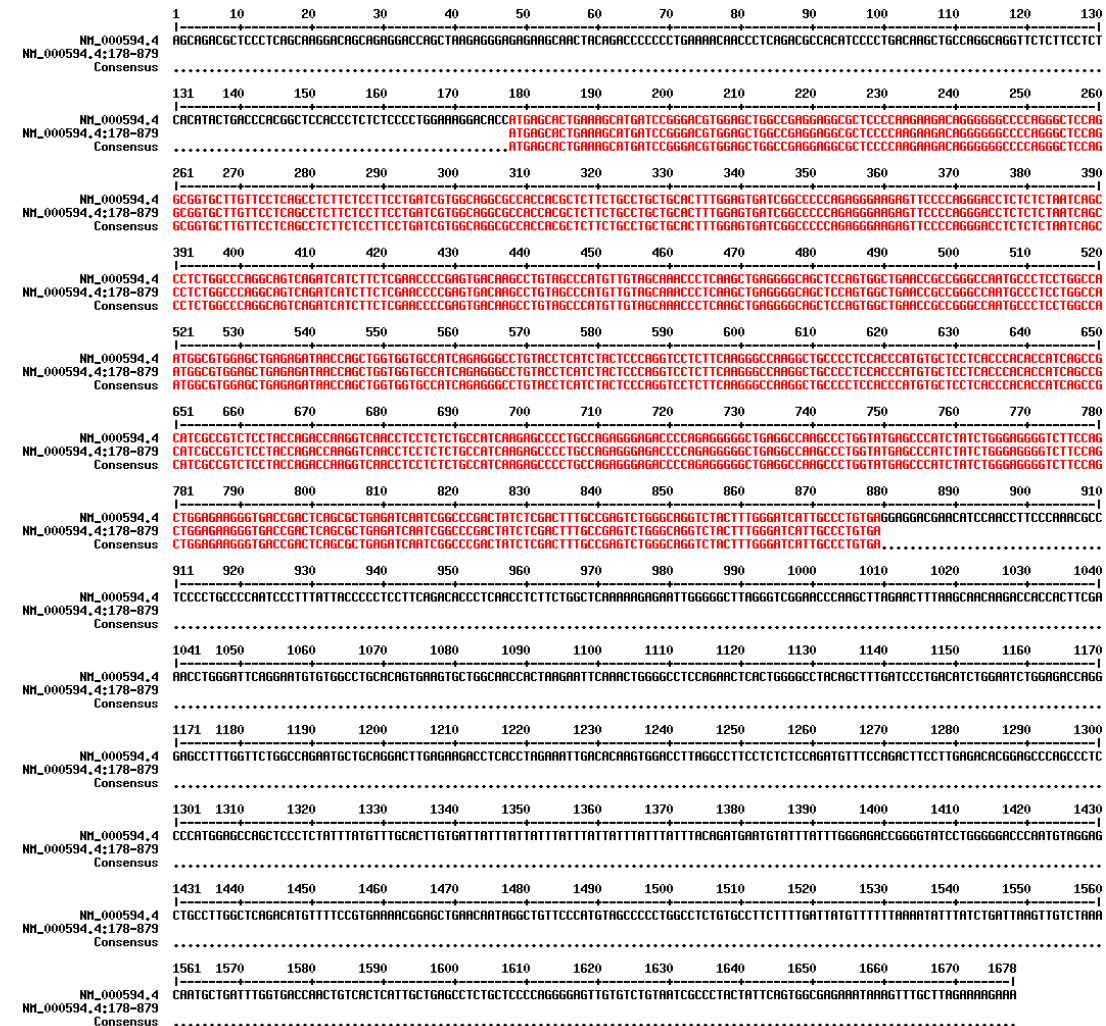

# 3) Stáhněte si neznámou sekvenci v úkolu a otevřete ji programem chromas.

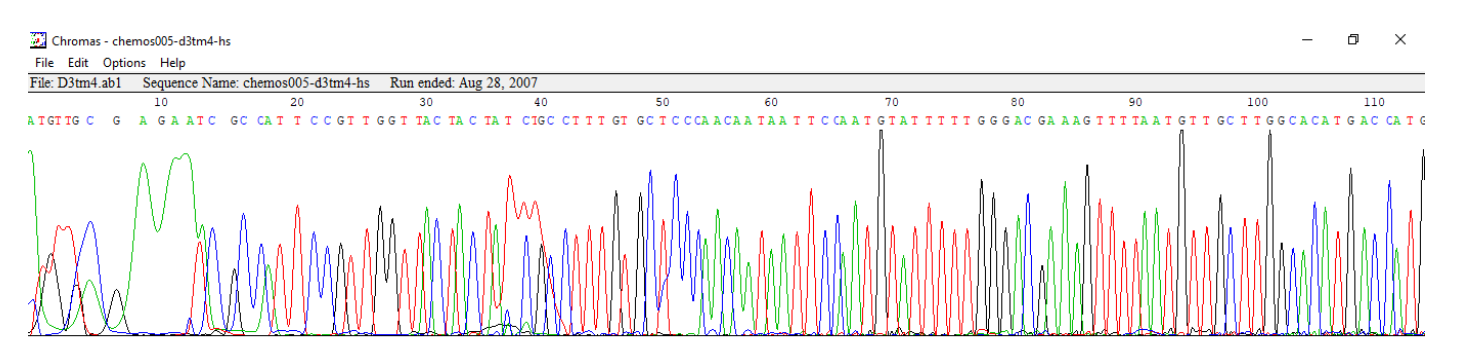

*FASTA formát neznámé sekvence:* 

*>D3tm4 sequence exported from chromatogram file*

*ATGTTGCGAGAATCGCCATTCCGTTGGTTACTACTATCTGCCTTTGTGCTCCCAACAATAATTCCAATGTATTTTTGGGACGAAAGTTTTAATGTTGCTTGGCACA TGACCATGCTGAAATATATCTTCGGTCTGAACGCTGCATTTCTAGTCAACAGCGTTGCTCATATGTGGGGGTATAAACCTTATGACAAGAACATAGCTCCAACAC AGAATTATATAGCAACATTCGCCACATTAGGCGAAGGTTTCCACAACTACCATCACGCATTTCCTTGGGATTATCGTGCCTCGGAACTTGGAAACAATTATCTTAA CTTAACGACCAAGTTCATAGATTTCTTCGCCTGGATTGGCTGGGCTTATGATTTGAAAACGGTTCCTGAAGATCTGCTTCAGAAAAGGATGGAGAGAACTGGTG ACGGTACCAATCTTTGGGGGAGGGGTGATAAGAACATGAAAAAAGATTATGTGAAATCTACAGATGTCCATGAATGACTCGAGCATGCATCTAGAGGGCCGC ATCATGTAATTAGTTATGTCACGCTTACATTCACGCCCTCCCCCCACATCCGCTCTAACCGAAAAGGAAGGAGTTAGACAACCTGAAGTCTA*

# 4) Zkontrolujte přítomnost "vektorů" a "očištěnou" sekvenci identifikujte

*Z chromasu použiji FASTA formát dané sekvence (viz výše) – projedu programem VecScreen – zjistím kontaminaci vektorem* 

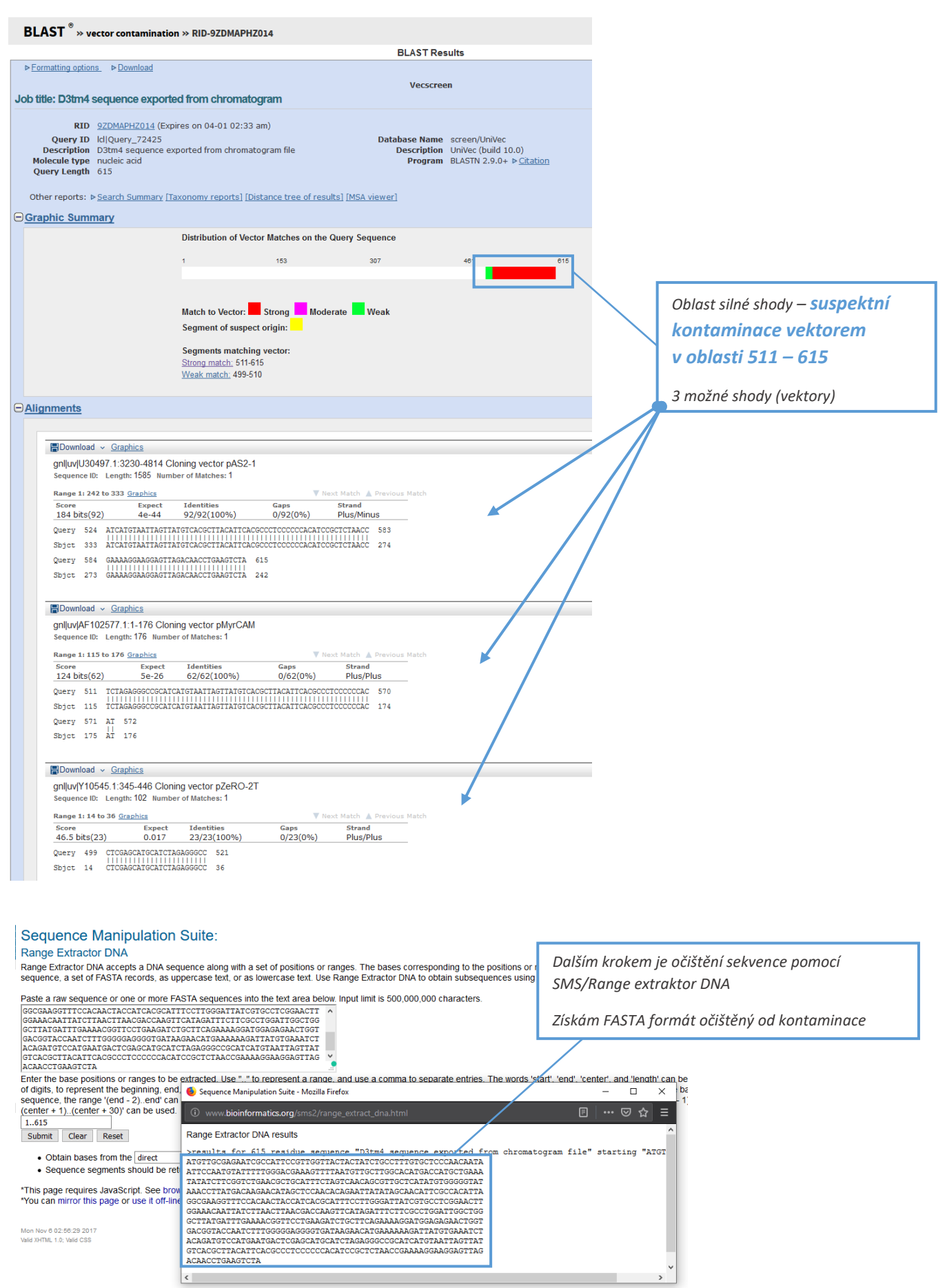

*To dál znamená vzít očištěný FASTA formát, projet ho BLASTem, najít oblast největší shody a získat její FASTA formát.*

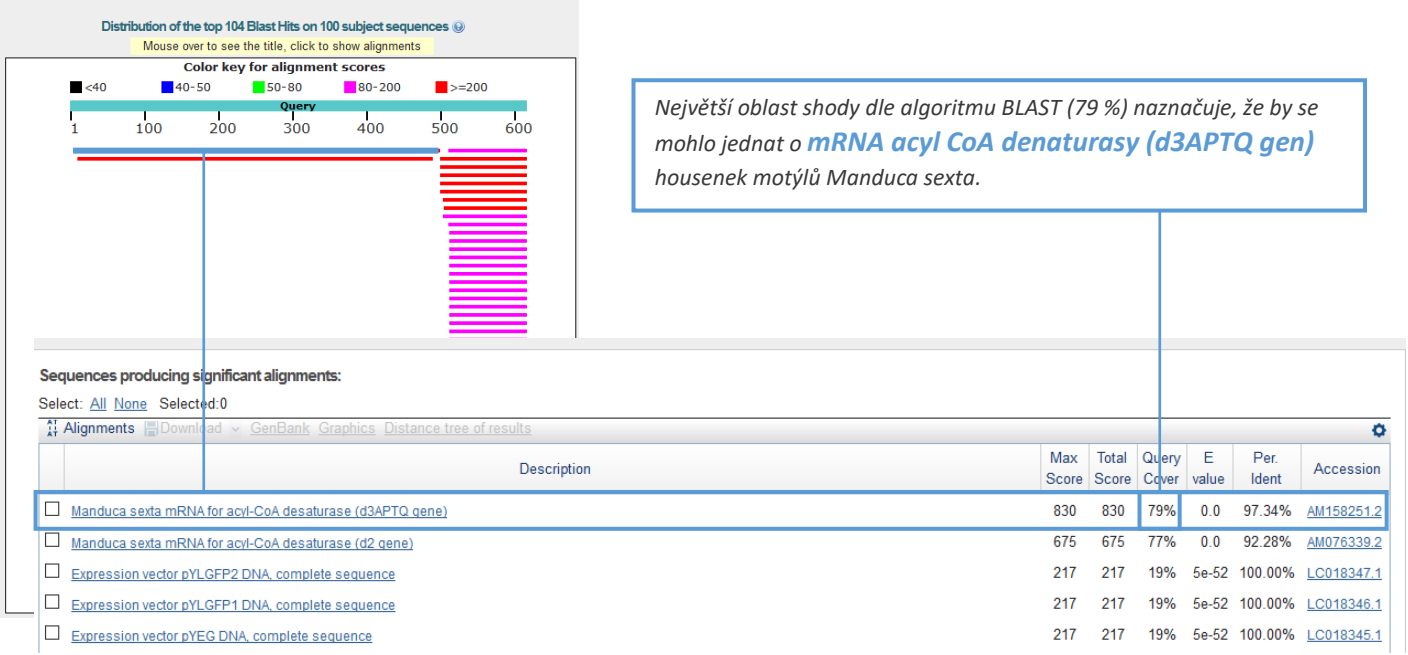

*Dál provedu srovnání očištěného FASTA formátu neznámé sekvence získané z Chromasu a nejpravděpodobnější sekvenci z BLASTu (tedy mRNA acetyl-CoA denaturasy u housenek Manduca sexta).*

 $\overline{a}$ 

 $\sim$ 

 $rac{1}{2}$ 

 $\overline{a}$ 

 $\mathbf{r}$  $-20$ 

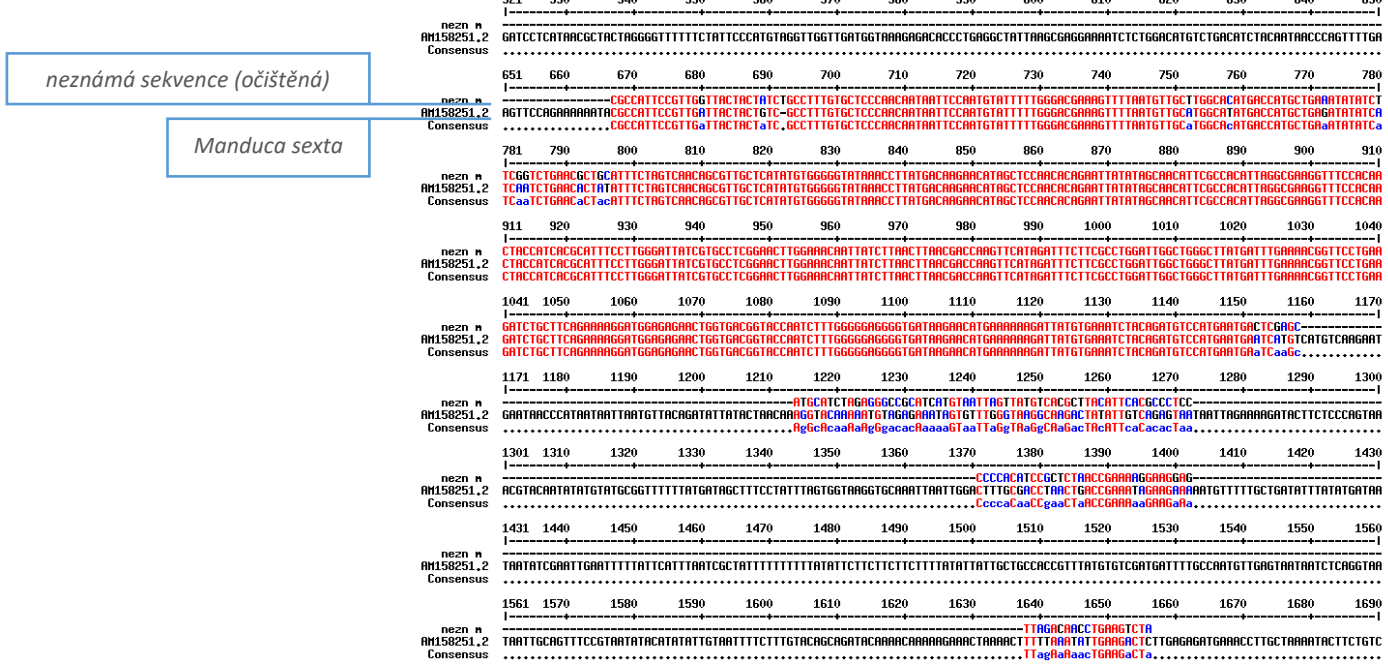

# DÚ7: Primery a RE analýza

1) Zjistěte, zda a kolikrát štěpí celou sekvenci vašeho genu enzymy: XhoI, BamHI, SacI *(vezmu mRNA – její FASTA formát vložím do SMS/RestrictionSummary a vyberu potřebné RE)*

- *Xhol (c|tcgag) – neštěpí*
- *BamHI (g|gatcc) – neštěpí*
- *Sacl (ccgc|gg) – neštěpí*

2) Navrhněte primery tak, aby se vaše kódující sekvence (CDS) dala vložit do plasmidu pUC18

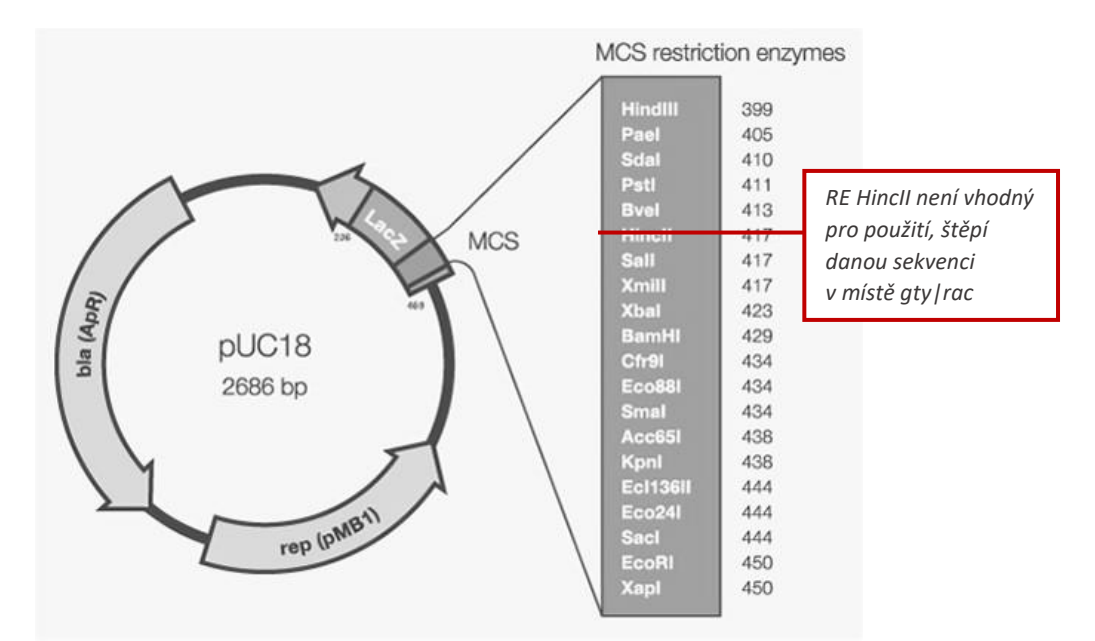

*Zkontrolujte, které RE budou vhodné z nabídky MCS (nebude-li možné vaší sekvenci vložit do tohoto plasmidu, navrhněte primery pro kódující oblast NQO1)*

*Restrikční enzymy MCS vhodné k použití: HindIII (a|agctt), PstI (ctgca|g), SalI (g|tcgac), XbaI (t|ctaga), BamHI (g|gatcc), SmaI (ccc|ggg), KpnI (ggtac|c), SacI (gagct|c), EcoRI (g|aattc)*

*Navrhněte F a R primer tak aby Tm nebyla větší než 65°C*

*(primery můžu navrhnout a jejich vlastnosti porovnat přes OligoCalc nebo Primer Blast)*

*Forward primer: ATG AGC ACT GAA AGC ATG ATC (Tm = 57,5°C)*

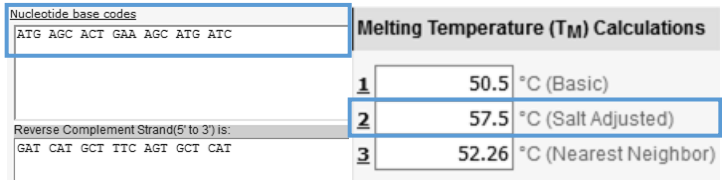

*Reverse primer: TCA CAG GGC AAT GAT CCC AA (Tm = 58,4°C)*

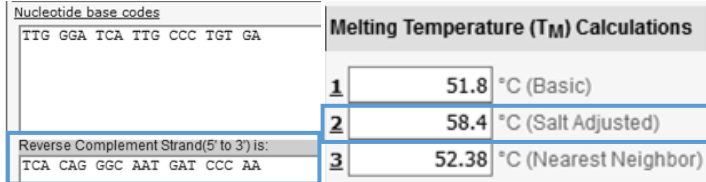

*Pokud bychom chtěli proces dokončit, je třeba k danému primeru vybrat restrikční enzym z nabízených MCS. Pro forward primer vybírám ze spodní části nabídky, pro reverse primer z části horní:*

## *Primery – finální část:*

- *Forward primer: ATG AGC ACT GAA AGC ATG ATC*
	- o *zvolený RE: EcoRI (štěpí v místě g|aattc)*
	- o *variabilní nukleotidy: př. AAA*
	- o *celá sekvence: AAA GAA TTC ATG AGC ACT GAA AGC ATG ATC (T<sup>m</sup> = 66,7°C)*
	- o *pokud bychom se chtěli dostat pod teplotu T<sup>m</sup> = 65°C, pak je potřeba ubrat množství nukleotidů*
	- o *daná sekvence primeru určená pro vklad do plasmidu: AAA GAA TTC ATG AGC ACT GAA AGC ATG AT (T<sup>m</sup> = 64,6°C)*
- *Reverse primer: TCA CAG GGC AAT GAT CCC AA*
	- o *zvolený RE: HindIII (štěpí v místě a|agctt)*
	- o *variabilní nukleotidy: AAA*
	- o *celá sekvence: AAA AAG CTT TCA CAG GGC AAT GAT CCC AA (Tm = 67,4°C)*
	- o *daná sekvence primeru určená pro vklad do plasmidu: AAA AAG CTT TCA CAG GGC AAT GAT CC (T<sup>m</sup> = 64,6°C)*

*Pokud bychom tvořili primery skrze Primer Blast, nabízelo by se několik možností primerů. V tomto případě možností TNF se nabízí 6 párů primerů. U zvolených primerů lze vidět jednotlivé charakteristiky viz obrázek.* 

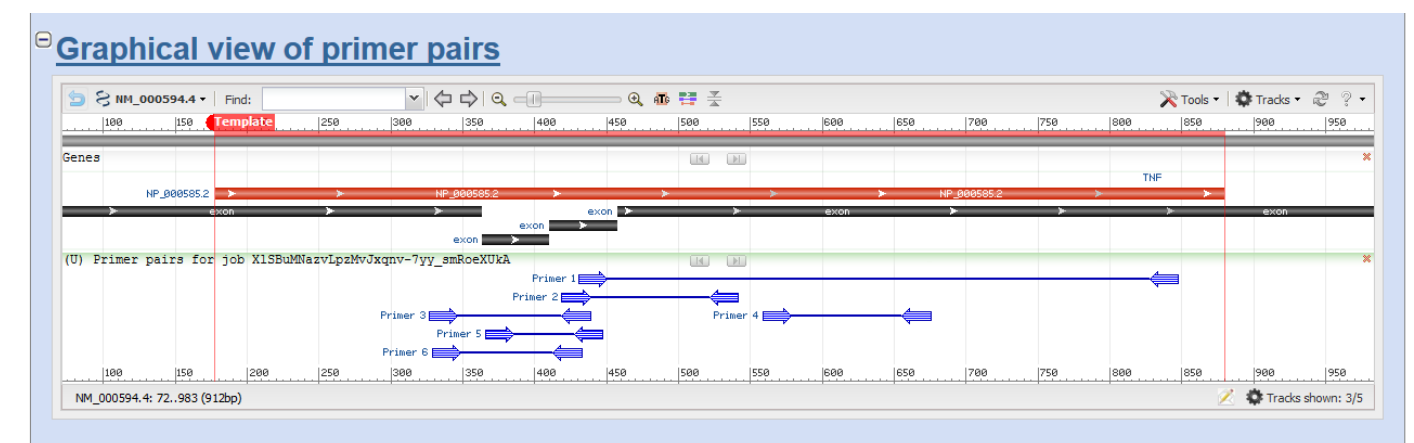

# *<sup>e</sup>Detailed primer reports*

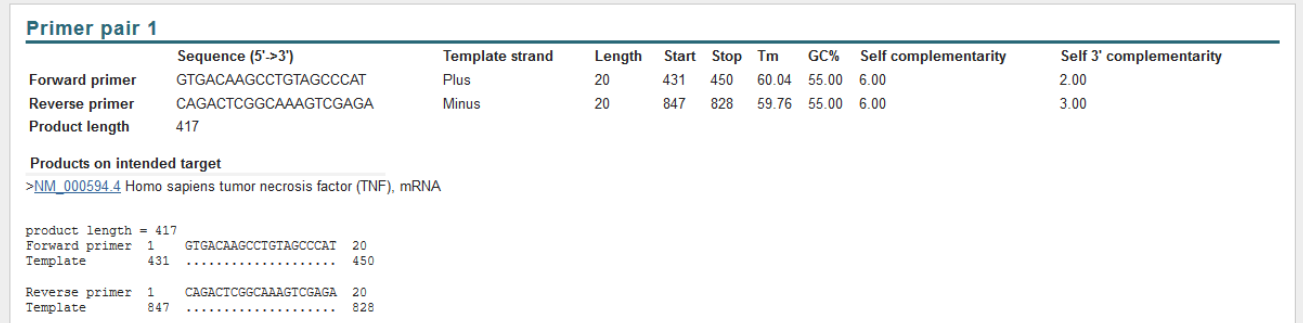

# DÚ 8: qPCR primery, kontrola primerů

# 1) Navrhněte primery programem Primer3 na "váš" gen, tak aby nebyly ve vlásenkových oblastech (specifické být nutně nemusí).

*Práce s programy mFOLD (program pro predikci sekundární struktury) a Primer3 (program pro navržení dvojice primerů dle zadané sekvence).*

*a) mFOLD – pro zobrazení vlásenkových oblastí; vkládám FASTA formát CDS sekvence "svého" genu = TNF; folding temperature = 60°C; cílem je vybrat potenciální oblast bez vlásenek, pro kterou bychom následně dokázali vytvořit adekvátní primery; se*

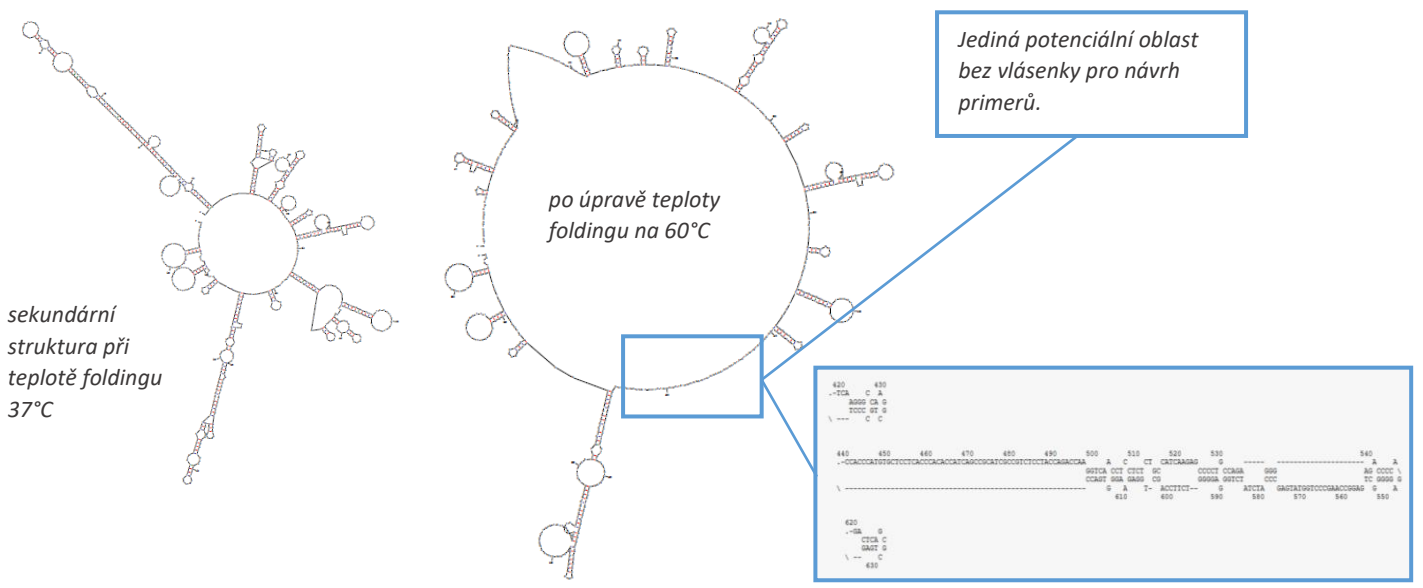

#### *b) Primer3 – navržení dvojice primerů*

*Pro daný gen nelze konstruovat primery nezasahující do vlásenkové oblasti. Pro vytvoření primeru bude forward primer zasahovat do vlásenkové oblasti a budou rozvolněna další pravidla, konkrétně poměr G/C (zvýšení maximálního limitu na 90 %), zkrácení minimální velikosti primeru (z 18 na 15 nukleotidů). Product size ranges nastavena na 50-150. Included region = oblast, ve které je vhodné mít primery, tedy nevlásenková oblast (pozn. nejedná se o číselné rozmezí prvního a posledního zvoleného nukleotidu, ale počáteční nukleotid + počet nukleotidů za ním.)*

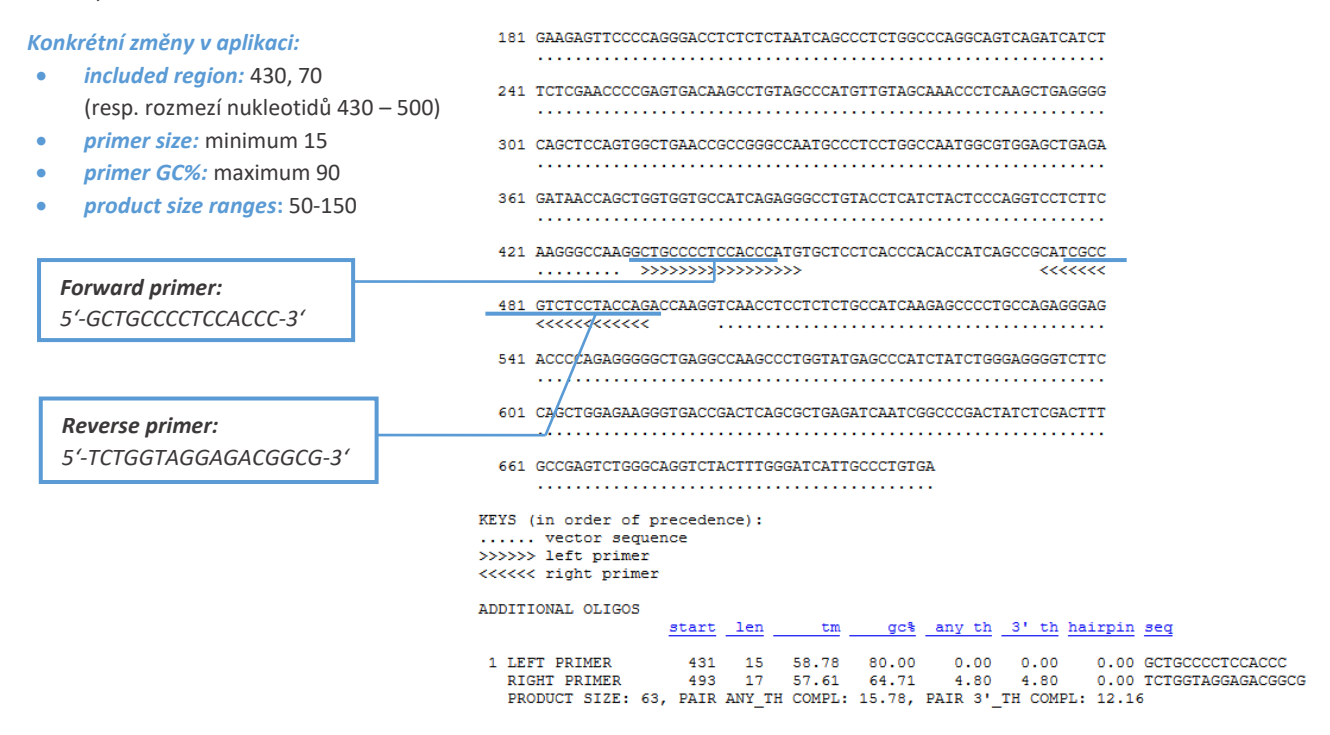

*Vybrané primery nejsou specifické – mohly by zahrnovat amplifikaci i dalších variant, jako například: Homo sapiens DnaJ (Hsp40 member), transmembrane protein 63C (TMEM63C), sprouty related EVH1 domain containing 1 (SPRED1) a spoustu dalších.* 

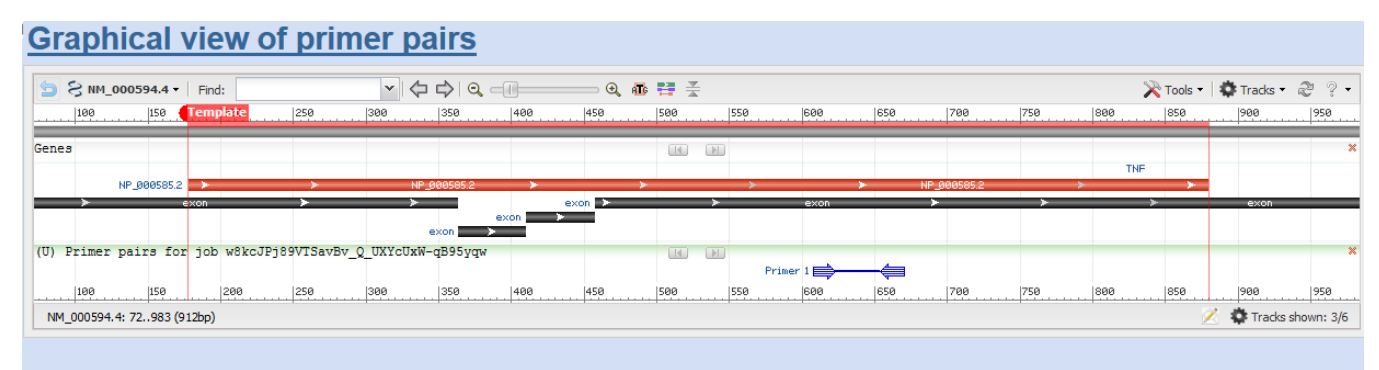

# **Detailed primer reports**

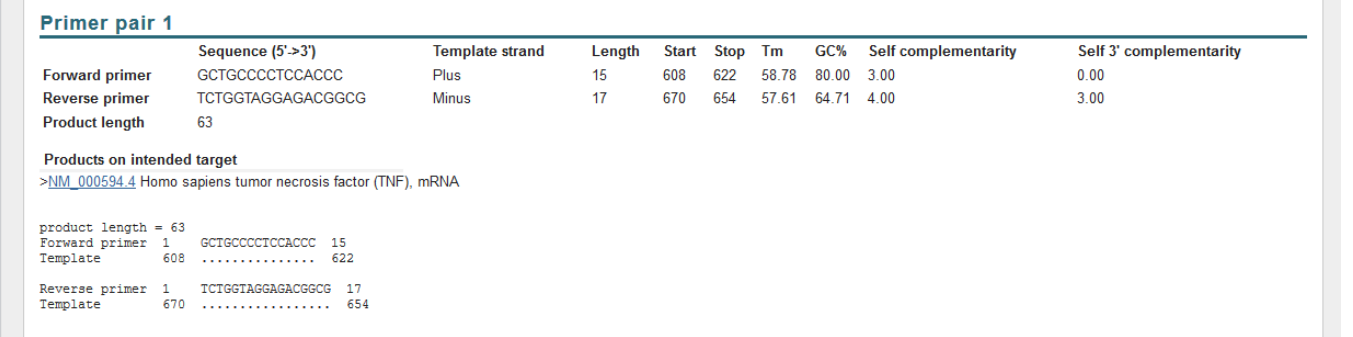

# 2) Zkontrolujte primery pro GAPDH z publikace (sekvence k nalezení v Supporting information 1 - u článku): MultAlin, Primer3, mFOLD, specifita?

#### *Potřebné informace:*

- *sekvence*:
- *primery (zadání v 5'-3' směru):*
	- o *forward: GGTATGTCCTTCCGTGTTCC*
	- o *reverse: AGTTCTTCCGATAGTTCCGC (komplementárně původní řetězec: TCAAGAAGGCTATCAAGGCG)*

*a) MultAlin: srovnání organismu a primerů – jestli jsou opravdu vhodné pro použití v dané sekvenci, kde primery začínají*

#### *Primery odpovídají dané sekvenci; forward primer: 802-821, reverse primer: 887-906*

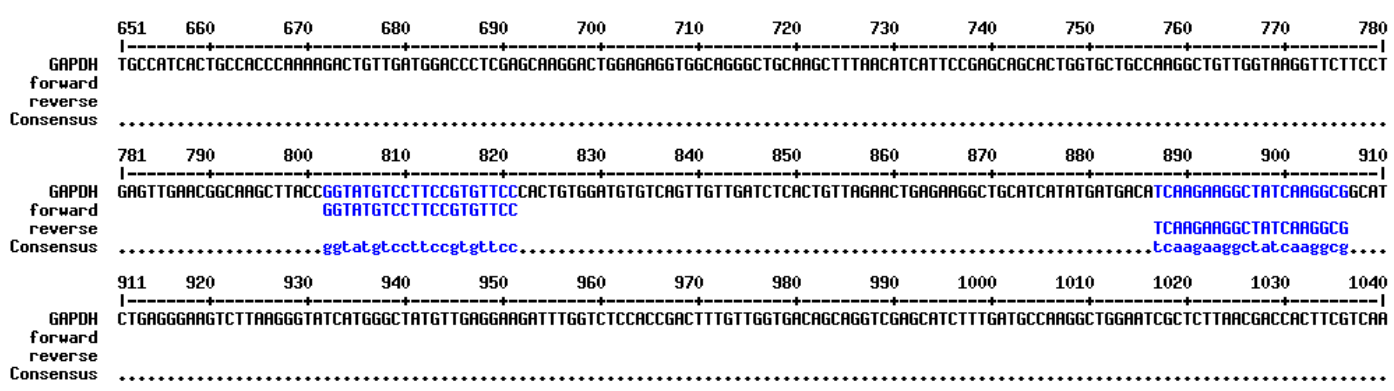

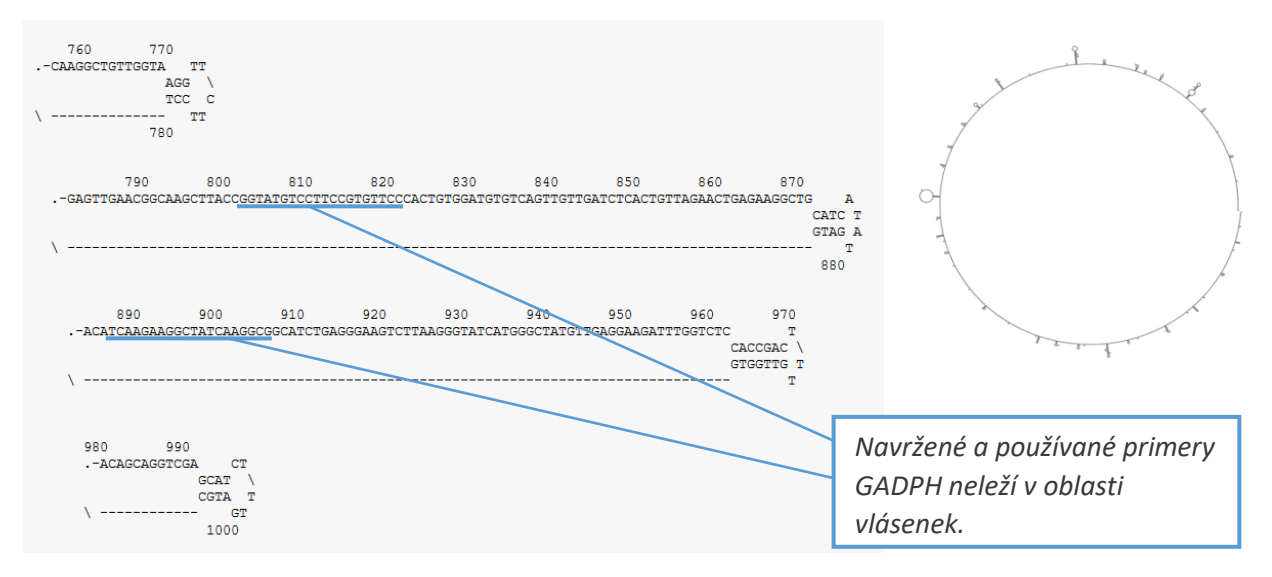

*c) Primer3: vložit sekvence obou primerů a podívat se, jak jsme na tom*

*nastavené podmínky:* 

- *left (forward) primer: GGTATGTCCTTCCGTGTTCC*
- *right (reverse) primer: CGCCTTGATAGCCTTCTTGA (aby byla zachována podmínka pro zadání right primer, tzn. 5'-3' on opposite strand)*
- *product size ranges*: 50-150

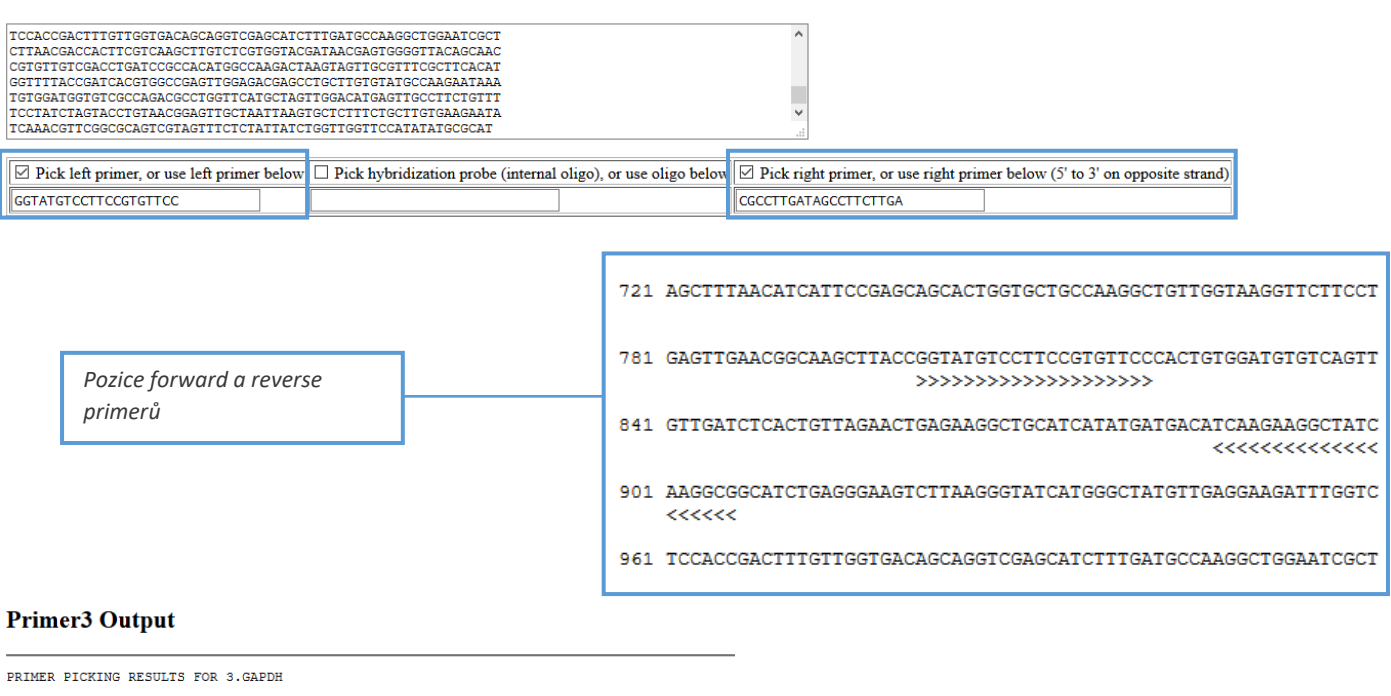

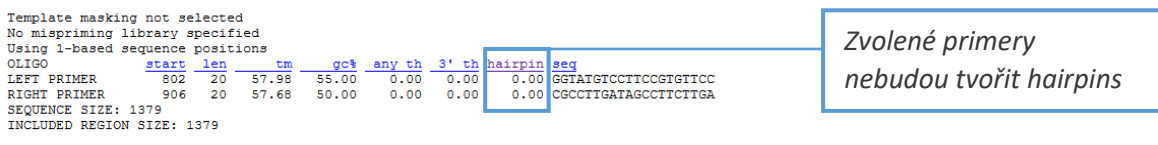

PRODUCT SIZE: 105, PAIR ANY TH COMPL: 0.00, PAIR 3' TH COMPL: 0.00

#### *d) Primer-BLAST*: *k ověření specifity primerů*

*V důsledku nepřítomnosti sekvence tohoto druhu v databázích nelze ověřit specifitu primeru.*

*Zhodnocení primerů: Dle výše uvedených kritérií lze říci, že vybrané primery pro sekvenci GAPDH u druhu Stipa grandis jsou vhodné, tj. odpovídají sekvenci daného druhu, neleží v oblasti vlásenek a nebudou tvořit vlásenky. Nevhodnost primerů by mohla vyloučit jejich nevhodná/nízká specifita, kterou však nelze v důsledku nepřítomnosti sekvencí druhu Stipa grandis v databázích posoudit.*

# DÚ9: Návrh primerů

## 1) Navrhněte mutační primery pro mutaci 100. aminokyseliny "vašeho" proteinu:

# *Identifikujte 100. AMK (X), zapište plánovanou mutaci ve tvaru: X100G*

#### *Identifikujte příslušný kodon*

*Pro identifikaci 100. AMK (X) využívám program SMS Range Extractor Protein. Vkládám FASTA formát sekvence "svého" proteinu a zadávám hodnotu 100 (jako 100. aminokyselina).* 

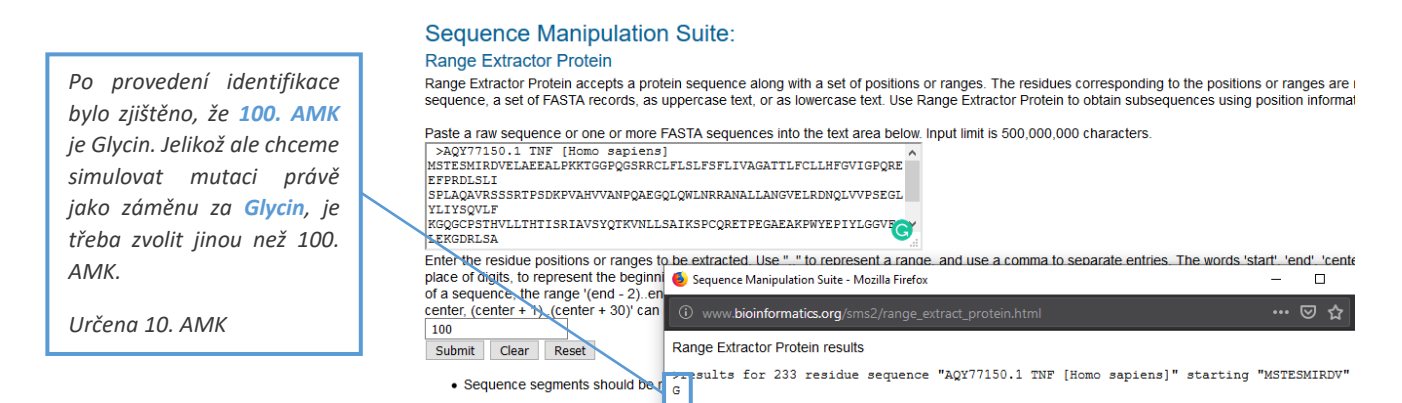

#### **Sequence Manipulation Suite:**

#### **Range Extractor Protein**

Range Extractor Protein accepts a protein sequence along with a set of positions or ranges. The residues corresponding to the positions or rang<br>sequence, a set of FASTA records, as uppercase text, or as lowercase text. Use

Paste a raw sequence or one or more FASTA sequences into the text area below. Input limit is 500,000,000 characters >AQY77150.1 TNF [Homo sapiens]<br>MSTESMIRDVELAEEALPKKTGGPQGSRRCLFLSLFSFLIVAGATTLFCLLHFGVIGPQRE *10. AMK je Valin, lze tedy*  EFPRDLSLI EFFRDDJUL<br>SPLAQAVRSSSRTPSDKPVAHVVANPQAEGQLQWLNRRANALLANGVELRDNQLVVPSEGL *simulovat mutaci.* **YLIYSOVLE** KGQGCPSTHVLLTHTISRIAVSYQTKVNLLSAIKSPCQRETPEGAEAKPWYEPIYLGGVFC LEKGDRLSA Enter the residue positions or ranges to be extracted. Use ".." to represent a range, and use a comma to separate entries. The words 'start', 'end<br>place of digits, to represent the compared Magnulation Suite. Magilla Eigen Sequence Manipulation Suite - Mozilla Firefox of a sequence, the range '(end center, (center + 1). (center + 1 www.bioinformatics.org/sms2/range tract\_protein.htr  $10$ Submit Clear Reset Range Extractor Protein results sulte for 233 residue sequence "AQY77150.1 TNF [Homo sapiens]" starting "MSTESMIRDV" • Sequence segments sho

### *10. AMK = Valin plánovaná mutace: V10G*

*V další fázi budeme identifikovat příslušný kodon. Využit opět SMS Range Extractor – ale DNA. Dosazuji FASTA formát CDS sekvence mRNA. Pokud bych identifikovala 100. aminokyselinu, volila bych rozsah nukleotidové sekvence 298..300. Jelikož mě ale zajímá 10. aminokyselina, rozsah upraven na 28..30.*

*Musí se shodovat kodon s produktem, tedy výslednou aminokyselinou z předchozího kroku. Ověření správnosti například s pomocí této tabulky.* 

#### **Sequence Manipulation Suite: Range Extractor DNA**

Range Extractor DNA accepts a DNA sequence along with a set of positions or ranges. The bases corresponding to the positions or ra<br>sequence, a set of FASTA records, as uppercase text, or as lowercase text. Use Range Extrac

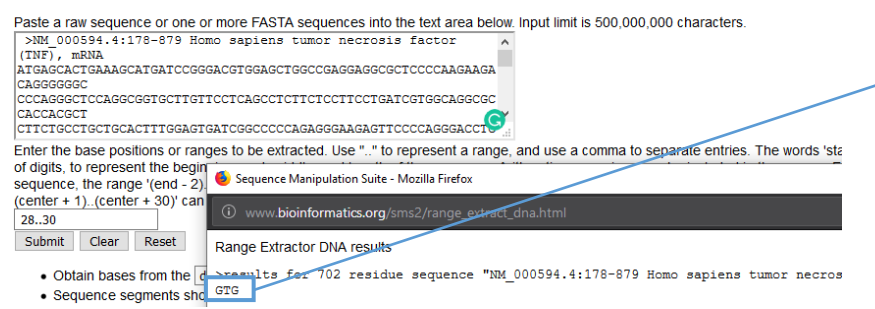

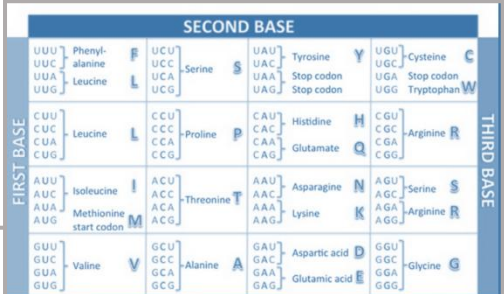

*Výsledný kodon GTG odpovídá Valinu.*

*Mutace by se dala jiným způsobem zapsat rovněž: V(GTG)10G(GGC)*

*Pro návrh mutačních primerů vycházím z programu SMS Range Extractor DNA; vložení FASTA formátu CDS sekvence. Pro návrh mutačních primerů je nutno vybrat 5 kodonů před mutací a 5 kodonů za mutací, pro 10. aminokyselinu tak volím rozmezí 13..45.* 

#### **Sequence Manipulation Suite: Range Extractor DNA** Range Extractor DNA accepts a DNA sequence along with a set of positions or ranges. The bases corresponding to the positions or ranges are returned<br>sequence, a set of FASTA records, as uppercase text, or as lowercase text. Paste a raw sequence or one or more FASTA sequences into the text area below. Input limit is 500,000,000 characters.<br>  $\overrightarrow{NN}$  000594.4:178-879 Homo sapiens tumor necrosis factor<br>
(TNF), mRNA ATGAGCACTGAAAGCATGATCCGGGACGTGGAGCTGGCCGAGGAGGCGCTCCCCAAGAAGA *sekvence 5 kodonů před, GTG, 5 kodonů za* CAGGGGGGC CCCAGGGCTCCAGG GGTGCTTGTTCCTCAGCCTCTTCTCCTTCCTGATCGTGGCAGGCGC CACCACGCT CHUAUSLI<br>CTTCTGCCTGCTGCACTTTGGAGTGATCGGCCCCCAGAGGGAAGAGTTCCCCAGGGACCT Enter the base positions or ranges to be extracted. Health its represent to digits, to represent the beg  $\bullet$  Sequence Manipulation Suite - Mozilla Firefox  $\overline{a}$  $\Box$ sequence, the range '(end center + 1). (center + 30)' ca 1 www.bioinformatics.org/sms2/range\_extract\_dna.ht 13.45 Range Extractor DNA results Submit Clear Reset <u>sresults for 702 residue sequence</u> 1000594.4:178-879 Homo sapiens tumor necrosis factor (TNF) • Obtain bases from the **AGCATGATCCGGGACGTGGAGCTGCCGAGGAG** • Sequence seaments st

*V následujícím kroku se vrátím k FASTA formátu CDS – zvolím Graphics; v políčku Find vyplním sekvenci z předchozího kroku (AGCATGATCCGGGACGTGGAGCTGGCCGAGGAG). Dalo by se označit za určitý kontrolní krok (vizualizace sekvence).*

#### Homo sapiens tumor necrosis factor (TNF), mRNA

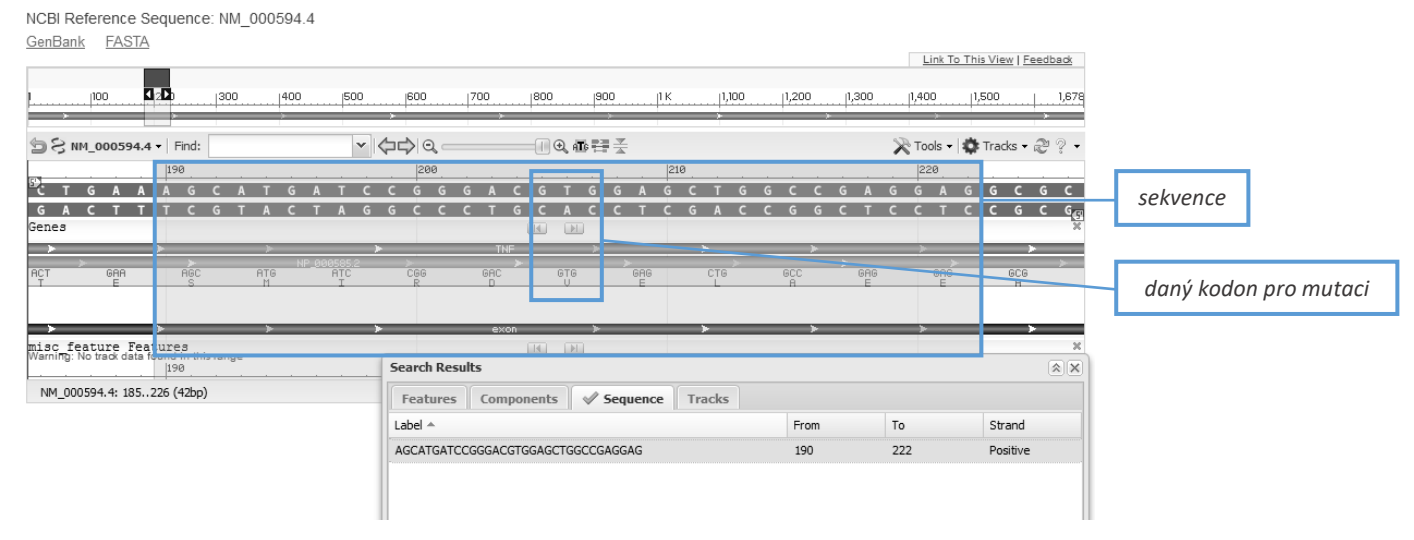

*Následujícím krokem bude manuální mutace Valinu (V) za Glycin (G), respektive GTG* $\rightarrow$ GGC. *Fyziologická sekvence: AGCATGATCCGGGACGTGGAGCTGGCCGAGGAG Mutovaná sekvence: AGCATGATCCGGGACGGCGAGCTGGCCGAGGAG*

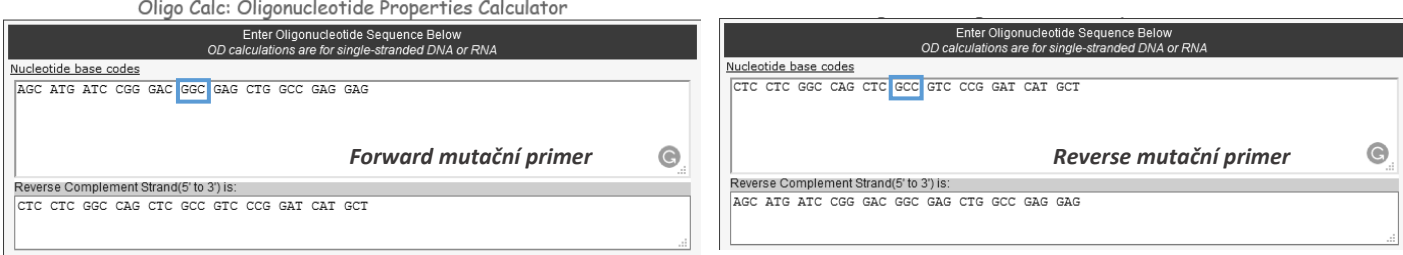

## *Mutační primery:*

- *Forward (F): 5'-AGC ATG ATC CGG GAC GGC GAG CTG GCC GAG GAG-3'*
- *Reverse (R): 5'-CTC CTC GGC CAG CTC GCC GTC CCG GAT CAT GCT-3'*

# 2) Podívejte se, zda jsou pro "váš" gen predikované nějaké konzervované mikroRNA.

*Pro TNF jsou známy 2 konzervované mikroRNA (shodných 6 nukleotidů): miR-130-3p/301-3p/454-3p; miR-181-5p*

## Human TNF ENST00000449264.2 3' UTR length: 799

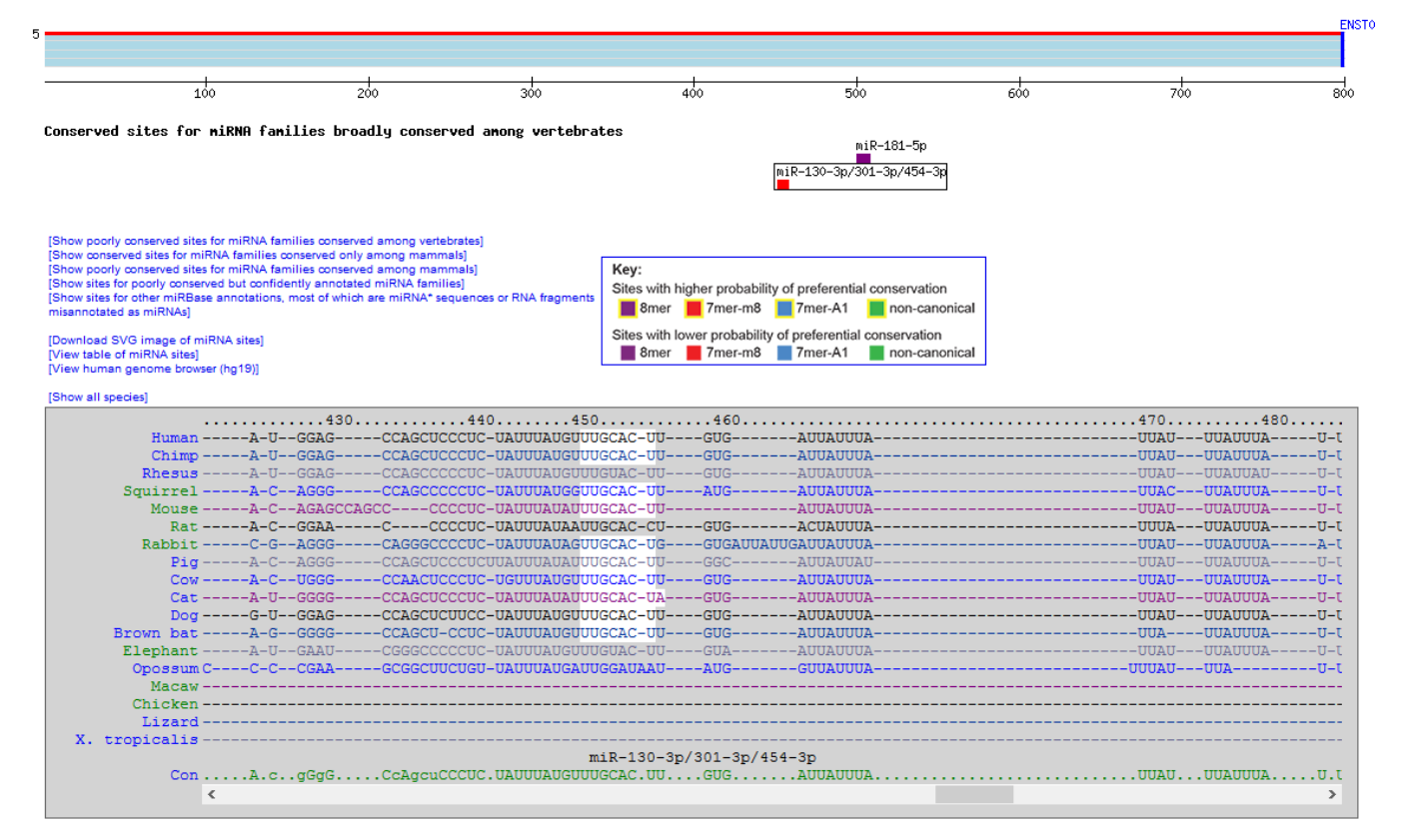

#### **Conserved**

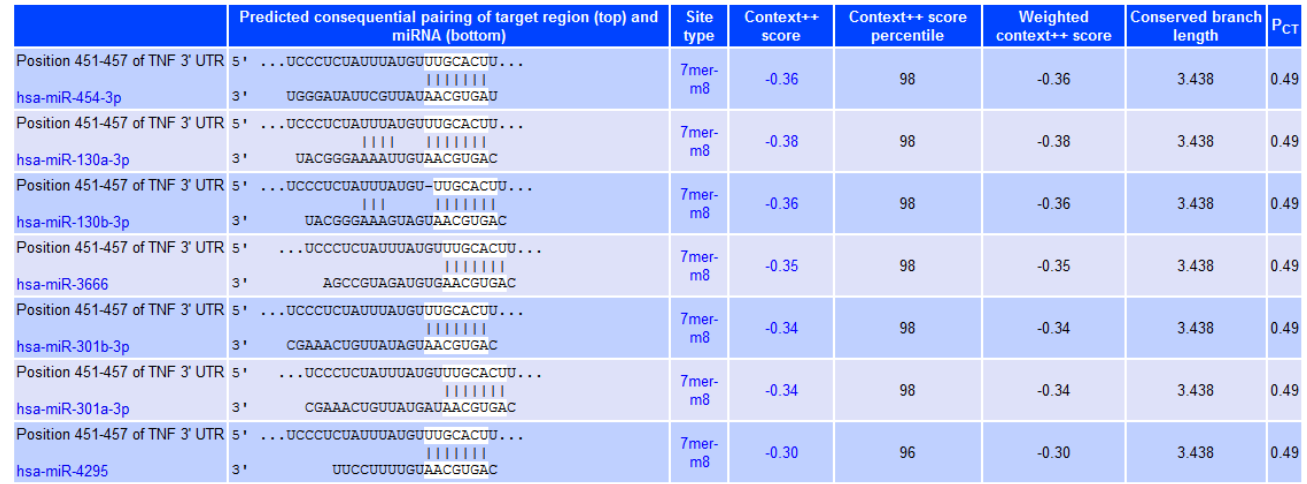